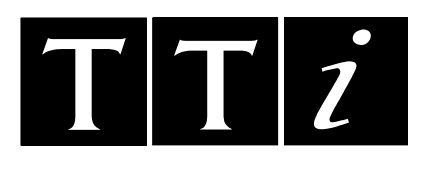

# *THURLBY THANDAR INSTRUMENTS*

*20MHz DDS FUNCTION GENERATOR* TG2000

# ISTRUZIONI IN ITALIANO

## **Indice**

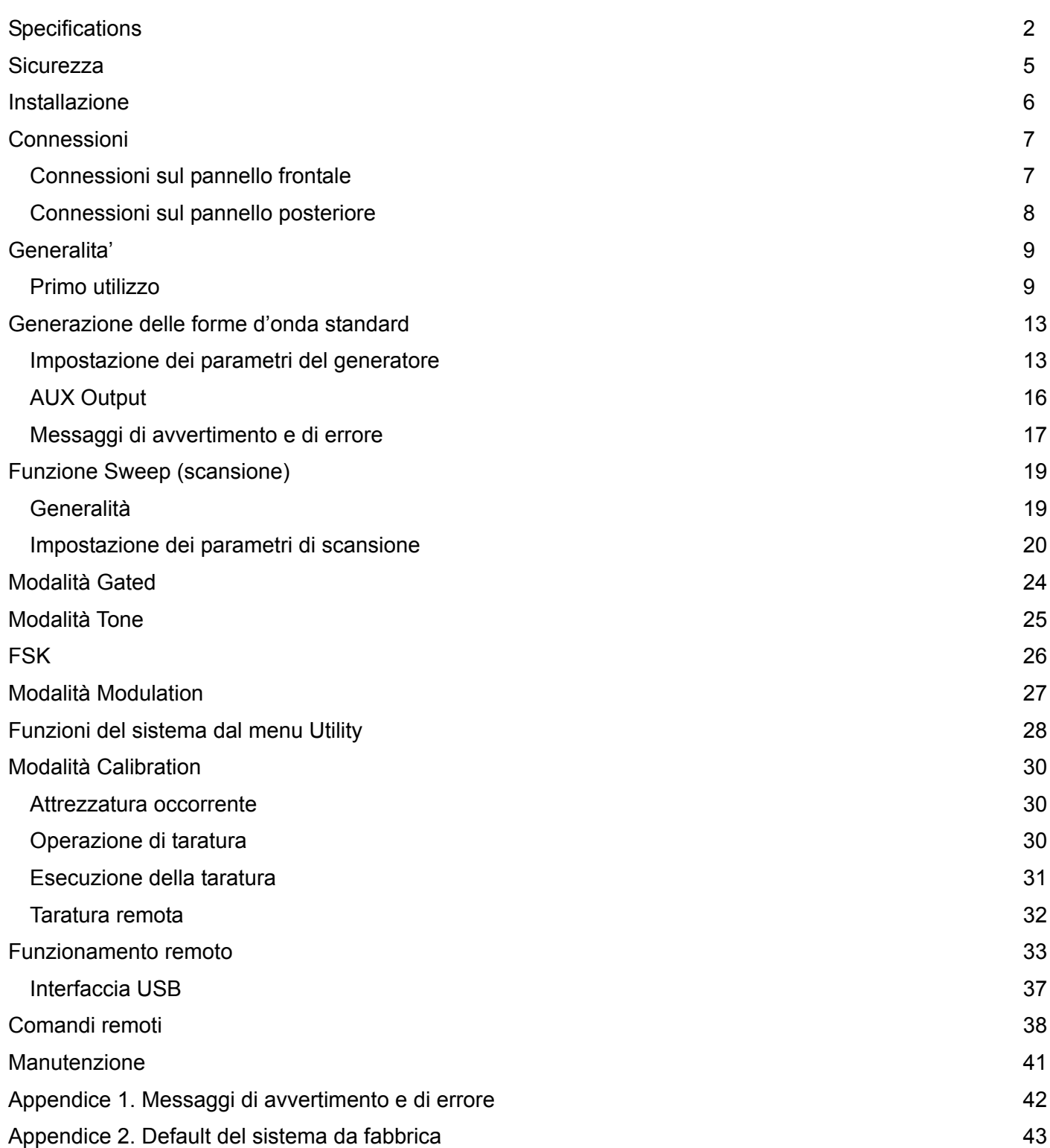

## **Specifications**

<span id="page-2-0"></span>Specifications apply at 18°- 28°C after one hour warm-up, at maximum output into 50Ω.

### **WAVEFORMS**

Standard waveforms of sine, square, triangle, DC, positive pulse and negative pulse.

### **Sine**

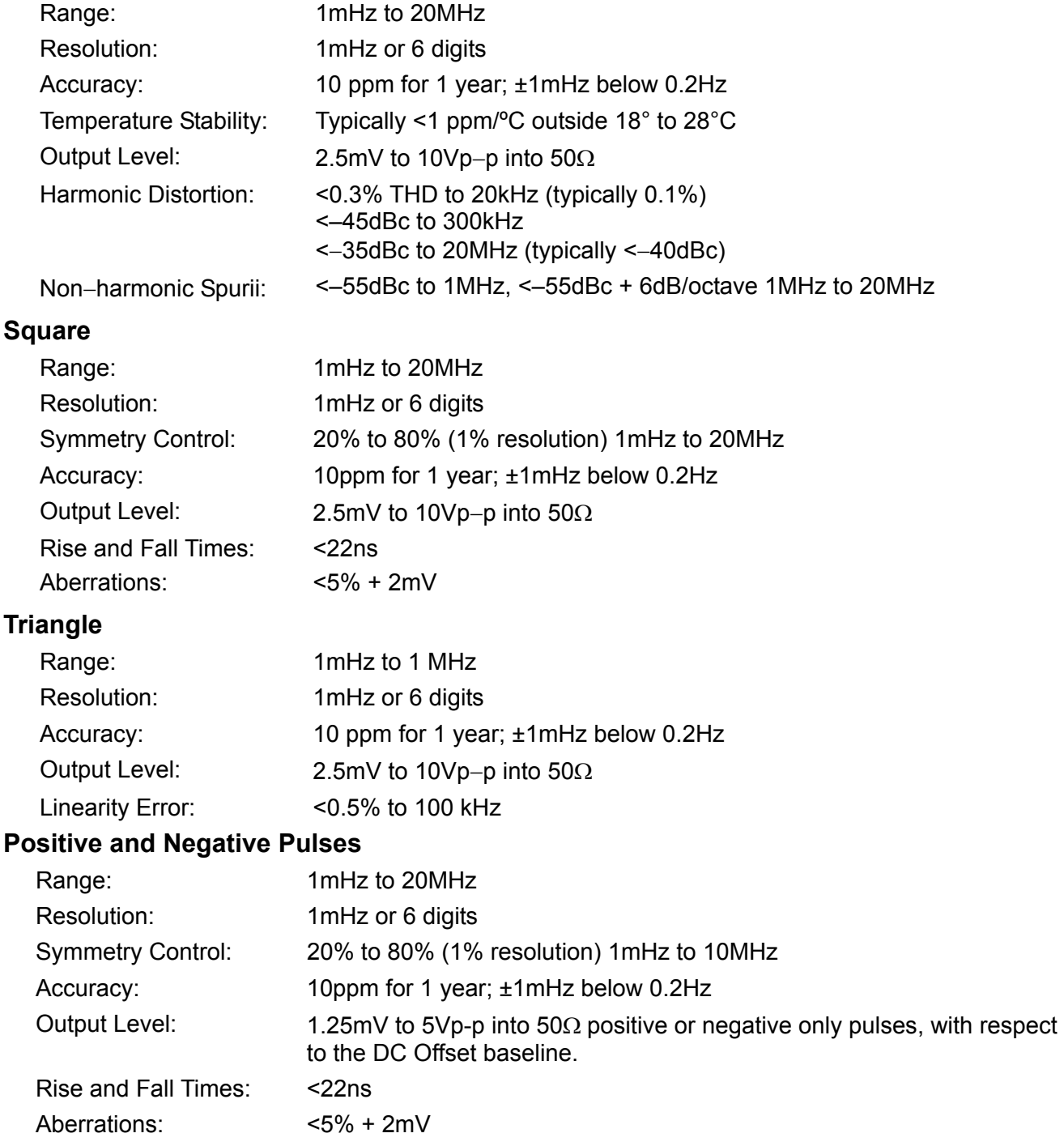

### **OPERATING MODES**

### **Continuous**

Continuous cycles of the selected waveform are output at the programmed frequency.

### **Gated**

Non-phase coherent gating - output carrier wave is on while Gate signal is high and off while low.

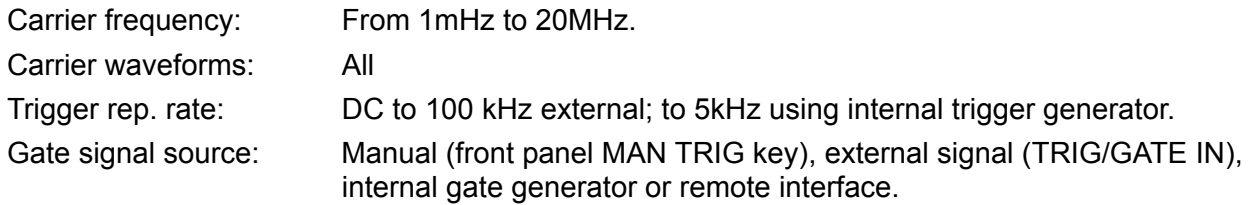

### **Sweep**

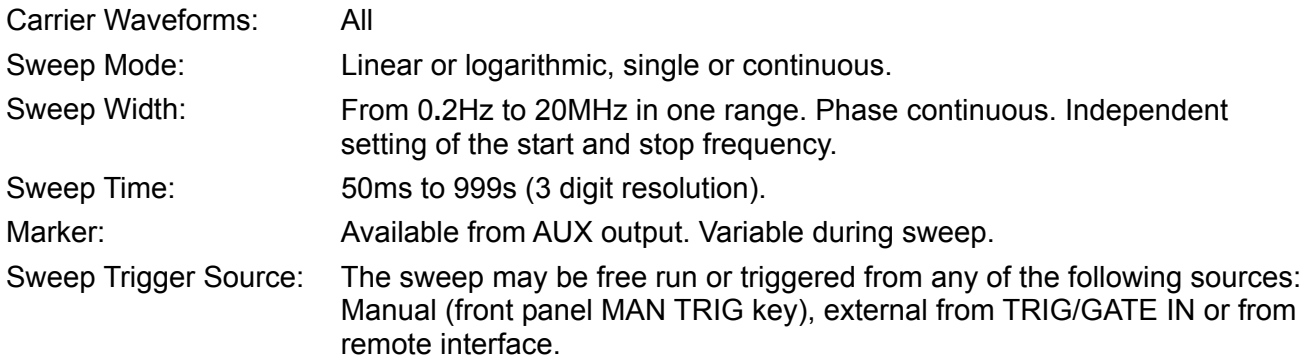

### **External Amplitude Modulation**

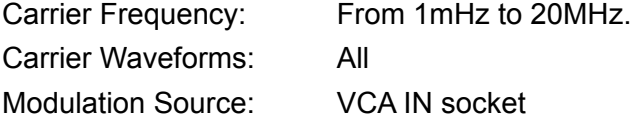

### **Frequency Shift Keying (FSK)**

Phase coherent switching between two selected frequencies at a rate defined by the switching signal source.

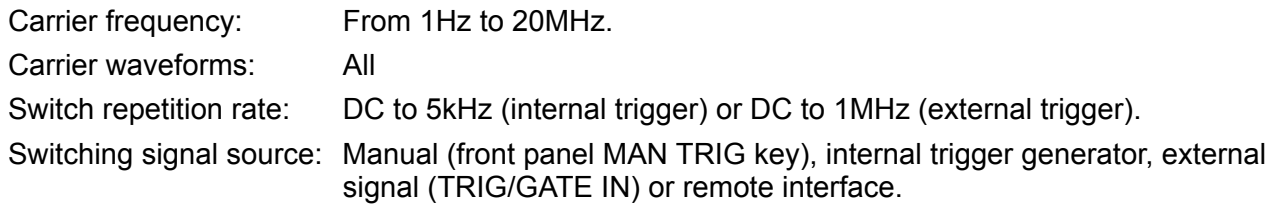

### **Tone**

The tone is output while the trigger signal is high and stopped while the trigger signal is low. The next tone is output when the trigger signal is high again.

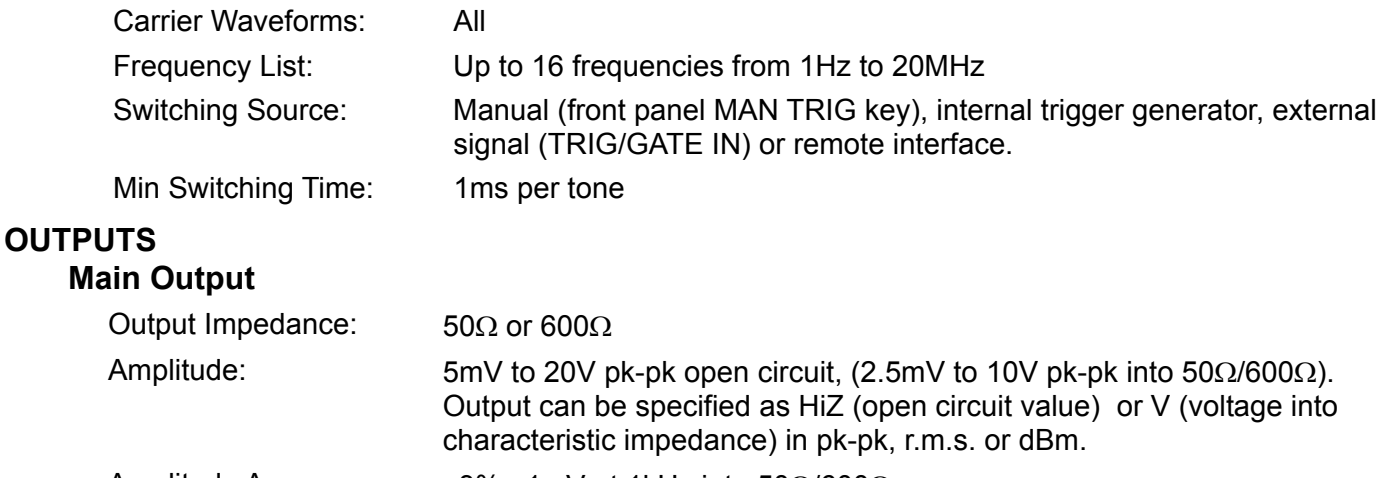

Amplitude Accuracy: ±3% ±1mV at 1kHz into 50Ω/600Ω. Amplitude Flatness: ±0.2dB to 500kHz; ±2dB to 20MHz.

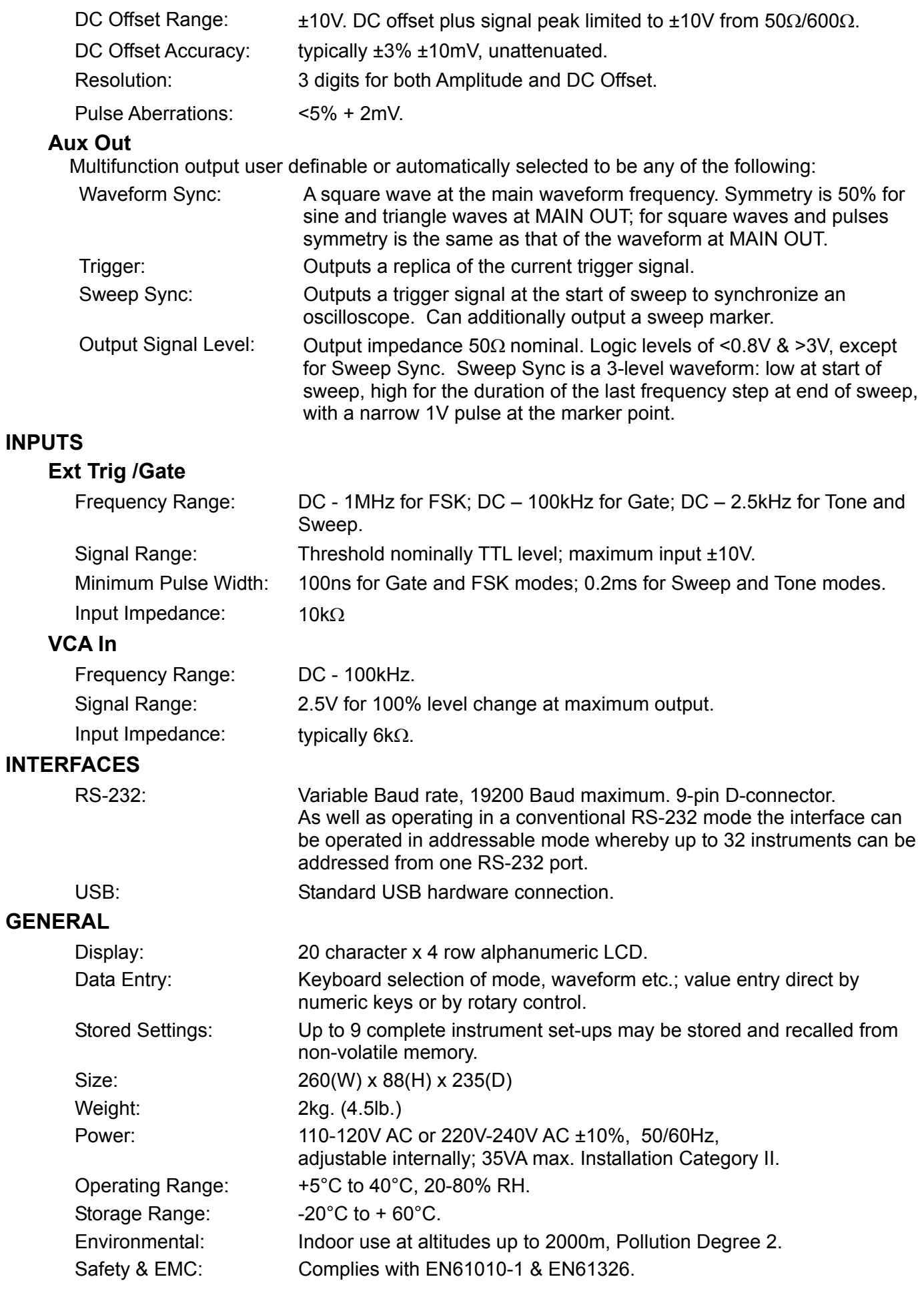

## Sicurezza

<span id="page-5-0"></span>Il generatore è uno strumento di sicurezza classe I in base alla classificazione IEC ed è stato studiato per corrispondere ai requisiti EN61010-1 (requisiti sulla sicurezza di attrezzature elettriche di misurazione, controllo e uso in laboratorio). E' uno strumento di installazione categoria II destinato al funzionamento attraverso alimentazione a fase singola normale.

Lo strumento è stato testato in conformità a EN61010-1 ed è stato fornito in condizioni di sicurezza. Il presente manuale di istruzioni comprende alcune informazioni e avvertenze che devono essere seguite dall'utente al fine di garantire un funzionamento sicuro e la conservazione dello strumento in condizione di sicurezza.

Lo strumento è stato studiato per l'uso all'interno in ambiente con grado di inquinamento 2 con range di temperatura da 5°C a 40°C, 20%-80% UR (senza formazione di condensa). Può essere occasionalmente esposto a temperature comprese fra +5°C e –10°C senza compromissione della sicurezza. Non utilizzare in presenza di condensa.

L'uso dello strumento in modo non specificato dalle presenti istruzioni può compromettere la protezione di sicurezza fornita. Non utilizzare lo strumento al di fuori della tensione o delle condizioni ambientali indicate.

### **AVVERTENZA! LO STRUMENTO DEVE ESSERE PROVVISTO DI MESSA A TERRA**

Qualsiasi interruzione del conduttore di terra all'interno o all'esterno dello strumento rende pericoloso l'uso dello strumento. Un'interruzione intenzionale è vietata. Non compromettere la sicurezza mediante l'uso di una prolunga senza conduttore di protezione.

Quando lo strumento è collegato all'alimentazione, i terminali possono essere scoperti e l'apertura delle coperture o la rimozione di parti (eccetto quelle accessibili con le mani) possono esporre parti esposte. Prima dell'apertura per regolazioni, sostituzioni, manutenzione o riparazione, lo strumento deve essere scollegato da tutte le sorgenti di alimentazione.

Qualsiasi regolazione, manutenzione o riparazione dello strumento aperto, in tensione, deve essere evitata e se inevitabile, deve essere effettuata esclusivamente da personale competente, consapevole del possibile pericolo.

In caso di evidente difetto dello strumento, danno meccanico, umidità eccessiva o corrosione chimica, la protezione di sicurezza potrebbe essere compromessa e il dispositivo non dovrà più essere utilizzato e sottoposto a controllo e riparazione.

Accertare di utilizzare solo i fusibili della potenza e del tipo prescritti per eventuali sostituzioni. L'uso di fusibili improvvisati e la cortocircuitazione del portafusibili è vietato.

Non bagnare lo strumento durante la pulizia e utilizzare esclusivamente un panno asciutto per pulire lo schermo LCD.

I seguenti simboli vengono utilizzati sullo strumento e nel manuale:

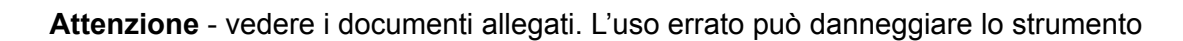

- terminale collegato al fondo dello chassis
- alimentazione principale OFF
- alimentazione principale ON
- corrente alternata

## Installazione

### <span id="page-6-0"></span>**Tensione di esercizio**

Controllare che il tensione di esercizio dello strumento segnata sul pannello posteriore sia adatta alla tensione di alimentazione locale. Se fosse necessario cambiare la tensione di esercizio, procedere come segue:

- 1) scollegare lo strumento da tutte le sorgenti di alimentazione
- 2) sbloccare la faccetta anteriore tirando delicatamente la parte centrale lunga di ogni terminale verso l'alto e in avanti.

Le due metà dell'involucro sono mantenute insieme da 4 rivetti a pressione, in plastica. Inserire la punta di un piccolo cacciavite nell'apertura vicina ad ogni rivetto per estrarre la testa del rivetto e poi rimuoverlo completamente. Separare le due parti dell'involucro. Per ulteriori dettagli visitare il sito [www.tti-test.com.](http://www.tti-test.com/)

- 3) Rimuovere le viti, fissando il pcb alla parte inferiore dell'involucro e estraendolo insieme al pannello frontale e posteriore, sollevare una parte del pcb per volta con le clip del pcb lontane dal bordo del pcb di quel lato.
- 4) Modificare le impostazioni della tensione, intervenendo sui link vicino al trasformatore.

Per funzionamento a 230V impostare solo il link LK2.

Per funzionamento a 115V impostare solo i link LK1 e LK3.

- 5) Riassemblare in ordine inverso.
- 6) Per la conformità ai requisiti di sicurezza standard, la tensione di esercizio segnata sul pannello posteriore deve essere modificata e sostituita con la nuova tensione.
- 7) Sostituire il fusibile adatto alla nuova tensione di esercizio, vedi qui sotto.

#### **Fusibile**

Verificare di avere montato il fusibile di rete dall'amperaggio previsto per la tensione di esercizio impostata. I tipi di fusibile principale corretti sono:

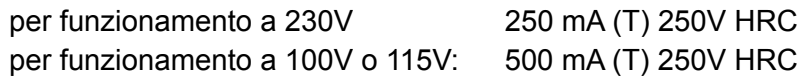

L'uso di fusibili improvvisati e la cortocircuitazione del portafusibili è vietato.

#### **Cavo di alimentazione**

Collegare lo strumento all'alimentazione AC utilizzando il cavo di alimentazione fornito. Se è necessaria una spina di alimentazione per uno zoccolo di diverso, è necessario utilizzare un cavo adatto e approvato, con spina a muro e connettore IEC60320 C13 per il collegamento con lo strumento. Per determinare la portata corretta del set di cavi per l'alimentazione AC desiderata, fare riferimento alle informazioni sull'attrezzatura e alle specifiche.

### **AVVERTENZA! LO STRUMENTO DEVE ESSERE PROVVISTO DI MESSA A TERRA**

Qualsiasi interruzione del conduttore di terra all'interno o all'esterno dello strumento rende pericoloso l'uso dello strumento. Un'interruzione intenzionale è vietata.

## **Connessioni**

## <span id="page-7-0"></span>**Connessioni sul pannello frontale**

### **MAIN OUT (uscita principale)**

È l'uscita da 50Ω del generatore principale, l'impedenza sorgente in uscita può essere impostata su 50Ω o 600Ω. Eroga una forza elettromotrice di 20V picco - picco che produce 10V picco picco in un carico corrispondente. È in grado di tollerare un cortocircuito per 60 secondi.

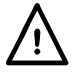

Non erogare un voltaggio esterno a questa uscita.

### **AUX OUT**

E'l'uscita a livello TTL/CMOS che può essere impostata su uno dei segnali indicati qui di seguito della schermata **AUX OUT**

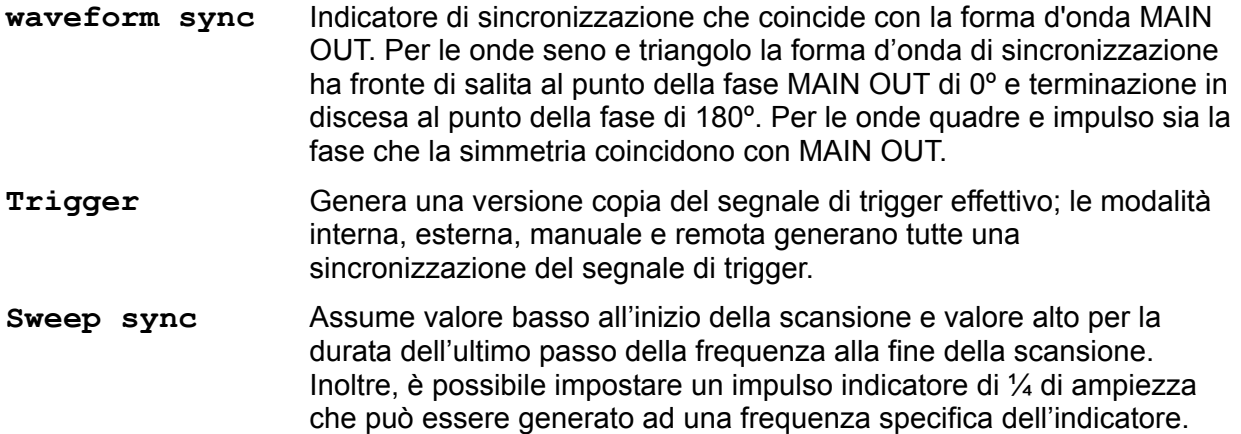

I livelli della logica AUX OUT sono impostati su 0V e 5V da un valore tipico di 50Ω. AUX OUT è resistente ai cortocircuiti.

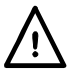

Non erogare un voltaggio esterno a questa uscita.

### **TRIG/GATE IN**

È l'ingresso esterno per le modalità di funzionamento Trigger, Gatee Sweep.

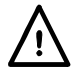

Non erogare un voltaggio esterno superiore a ±10V.

### **VCA IN**

Zoccolo input per modulazione dell' ampiezza esterna.

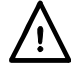

Non erogare un voltaggio esterno superiore a ±10V.

## <span id="page-8-0"></span>**Connessioni sul pannello posteriore**

### **RS-232**

Connettore 9 pin D compatibile con uso indirizzabile RS-232. Le connessioni pin sono illustrate qui sotto:

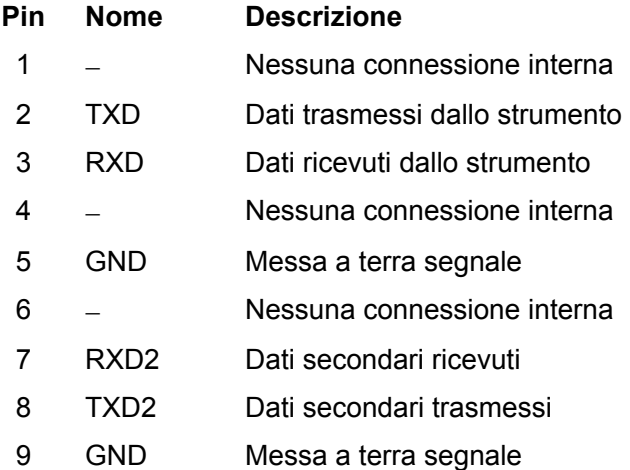

I pin 2, 3 e 5 vengono utilizzati come interfaccia RS-232 tradizionale con handshaking XON/XOFF. Vengono utilizzati anche i pin 7, 8 e 9 quando lo strumento funziona nella modalità RS-232 indirizzabile. Le messe a terra dei segnali vengono collegate alla messa a terra dello strumento. L'indirizzo RS-232 viene impostato dal menu **remote** nella schermata **UTILITY**, vedi il capitolo Operazioni del sistema

### **USB**

La porta USB accetta un cavo USB standard. La funzioni plug-and-play di Windows dovrebbe riconoscere automaticamente che lo strumento è stato collegato.

## Generalita'

### <span id="page-9-0"></span>**Primo utilizzo**

Il presente capitolo descrive sommariamente le funzionalità dello strumento e deve essere letto dall'utente prima di utilizzare il generatore per la prima volta. Le informazioni dettagliate sul funzionamento dello strumento sono riportate nei capitoli che seguono, a partire dal capitolo Funzionamento delle forme d'onda standard

Nel presente manuale, i tasti e gli zoccoli sul pannello frontale sono riportati in maiuscolo, ad esempio STATUS, AUX OUT; tutte le etichette dei tasti di accesso rapido, i campi di digitazione dati e i messaggi visualizzati sul display a cristalli liquidi sono riportati in caratteri di stampa diversi, ad esempio **WAVEFORM**, **sine**.

### **Principi DDS**

In questo strumento le forme d'onda vengono generate mediante Direct Digital Synthesis (DDS). un accumulatore di fase viene incrementato ad una quota proporzionale alla frequenza in uscita richiesta. I 12 bit più significativi dell'accunulatore vengono utilizzati per indirizzare una tabella look-up ROM che converte l'informazione sulla fase in dati ampiezza onda seno; questi dati vengono passati ad un convertitore a 10 bit digitale ad analogico (DAC) che produce la forma d'onda in uscita. Per le forme d'onda triangolo, la tabella look-up viene bypassata e l'uscita dell'accumulatore di fase passa direttamente a DAC.

A frequenze basse tutti i 4096 punti dell'onda in uscita vengono fatte avanzare ma quando la frequenza aumenta i punti progressivamente vengono tralasciati. Le onde seno e triangolo vengono trasmesse in passi di tensione e successivamente filtrate in DAC, questa tecnica garantisce la purezza delle onde seno fino alla frequenza massima del generatore, tuttavia il limite pratico per il mantenimento di un'eccellente linearità del triangolo è di ca. 100KHz. Le forme d'onda quadra e impulso derivano dall'onda seno utilizzando un comparatore di soglia variabile, che consente il controllo della simmetria di queste forme d'onda attraverso l'intero range di frequenza dello strumento.

I vantaggi principali di DDS rispetto alla generazione analogica convenzionale sono:

- accuratezza della frequenza e stabilità dell' oscillatore a cristalli
- l'impostazione delle frequenze può essere impostata ad alta risoluzione da mHz a MHz
- basso rumore di fase e distorsione
- sono possibili scansioni a frequenza molto ampia
- commutazione rapida a fase continua delle frequenze
- inoltre, trattandosi di una tecnica digitale, è più facile programmare tutti i parametri attraverso la tastiera o attraverso comando remoto via interfacce USB o RS-232.

#### **Accensione**

Lo strumento si accende mediante l'interruttore ON/OFF (acceso/spento) sul pannello posteriore. Per scollegare completamente dalla rete, disinserire il cavo d'alimentazione dal retro dello strumento oppure spegnere l'interruttore che controlla la sorgente d'energia; assicurarsi che i mezzi d'interruzione siano facilmente accessibili. Scollegare l'alimentazione quando lo strumento non è in uso.

All'accensione, il generatore visualizza la versione del software installata e conduce un auto-test. L'auto-test dei dati dura qualche secondo, poi appare la schermata informativa, che riporta i parametri del generatore impostati sui valori predefiniti, con le uscite MAIN OUT predisposte su off. Consultare il capitolo Operazioni del sistema, che descrive come impostare i valori su quelli predefiniti per l'accensione o su uno dei valori memorizzati. Per richiamare la schermata informativa, premere il tasto STATUS; premere il tasto una seconda volta per ritornare alla schermata precedente.

Cambiare i parametri base del generatore osservando le istruzioni riportate nel capitolo Generazione delle forme d'onda standard ed attivare l'uscita con il tasto ON, il led sul tasto si accende e segnala che l'uscita è attivata.

### **Contrasto del display**

Tutti i valori impostati per i parametri vengono visualizzati sul display a cristalli liquidi (LCD) retroilluminato a 4 righe di 20 caratteri ciascuna. Il contrasto può variare leggermente col variare della temperatura ambiente o l'angolo di visualizzazione, ma può essere ottimizzato per un ambiente particolare agendo sul dispositivo di regolazione contrasto prevista sul pannello frontale. Inserire un piccolo cacciavite o altro utensile idoneo attraverso la feritoia di regolazione contrassegnata LCD e ruotare la manopola per ottenere il contrasto ottimale.

#### **Tastiera**

Premere il tasto MENU per richiamare il livello superiore da cui è possibile accedere a tutte le funzioni. Per effettuare le selezioni, agire sui tasti di accesso rapido sul display e cambiare i valori numerici tramite i tasti numerici o la manopola; vedi il capitolo Esecuzione delle modifiche.

I tasti sono i seguenti:

- MENU richiama la schermata del menu del livello superiore dal quale è possibile selezionare direttamente le funzioni principali, queste sono WAVEFORM, FREQUENCY, AMPLITUDE, DC OFFSET, SYMMETRY, MODE, UTILITY e AUX OUT. Premendo il tasto di selezione rapida associato alle funzioni si richiamano le schermate che consentono di cambiare i rispettivi parametri utilizzando il tastierino numerico o la manopola/i tasti cursore.
- I tasti numerici/unità consentono di digitare direttamente un valore per il parametro attualmente selezionato. Se si seleziona la schermata FREQUENCY (premendo il tasto FREQUENCY nella schermata MENU), p.e. si imposta una nuova frequenza di 100kHz premendo 1, 0, 0, kHz.

CE (Annulla valore) elimina una cifra per volta del valore numerico digitato. ESCAPE riporta il valore da modificare all'ultimo valore memorizzato.

- Gli otto tasti di accesso rapido situati intorno al display sono destinati all'impostazione o alla selezione dei parametri direttamente dal menu visualizzato sul display; le funzioni di ciascun tasto sono descritte in maggiore dettaglio nel prossimo capitolo.
- Il tasto STATUS richiama sempre la schermata di avvio predefinita, che visualizza le informazioni sul funzionamento del generatore. Premendo di nuovo STATUS viene richiamata la schermata precedente.

Il capitolo seguente, che contiene le descrizioni dettagliate del funzionamento del generatore riporta informazioni più precise.

#### **Display di stato**

Dopo il messaggio di accensione o ogni volta che si preme il tasto STATUS, viene visualizzato il display di stato. Con in generatore impostato sui default da fabbrica (Appendice 2) il display sarà:

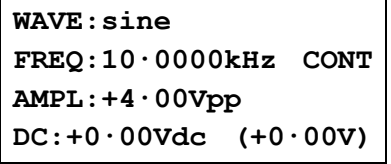

Questo display offre una panoramica dello stato dei parametri principali del generatore. Se si seleziona una forma d'onda la cui simmetria può essere impostata (vedi Specifiche), verrà visualizzato il campo addizionale **SYM** (simmetria) a destra del tipo della forma d'onda, vedi esempio sottostante.

> **WAVE:square SYM:35% FREQ:10·0000kHz CONT AMPL:+4·00V DC:+0·00Vdc (+0·00V)**

Per convenienza, le schermata WAVEFORM, FREQUENCY, AMPLITUDE, DC OFFSET, SYMMETRY e MODE possono essere selezionate direttamente attraverso il display di stato (p.e. senza dover tornare al menu principale), premendo il rispettivo tasto rapido a fianco di WAVE, FREQ, AMPL, ecc.

### **Principi dell'editing**

Ogni schermata richiamata premendo I tasto rapido del MENU principale visualizza i parametri (valori) e/o un elenco delle possibili scelte. Le scelte possono essere effettuate utilizzando il tasto rapido associato al voce del menu da selezionare. I valori dei parametri possono essere editati utilizzando la manopola in combinazione con i tasti CURSORE freccia sinistra e destra o mediante immissione diretta attraverso il tastierino numerico. L'esempio seguente presume impostazioni di default.

Una rombo vicino alla schermata indica che è selezionabile, una rombo vuoto identifica punti deselezionati e una rombo pieno quelli selezionati. Per esempio, premere sul tasto rapido **MODE**  nel menu principale per ottenere la schermata sottostante:

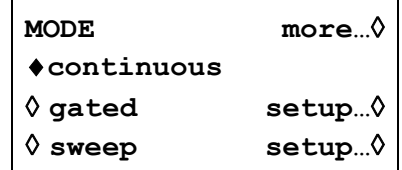

Il rombo pieno indica che la modalità selezionata è **continuous.** Le modalità **Gated** o **sweep** possono essere selezionate premendo il rispettivo tasto rapido, il rombo si reimpirà e quello vicino a **continuous** si svuota. Questa schermata, inoltre, illustra come un'elisse (tre puntini dopo il testo sulla schermata) indica che segue una schermata successiva dopo che la voce è stata selezionata. Nella schermata MODE illustrata, premere il tasto rapido **setup...** sulla linea in basso per visualizzare il menu **SWEEP SETUP**; si noti che la selezione di questa voce non modifica la selezione della modalità **continuous**.

Alcune voci della schermata sono segnate con una freccia doppia (rombo tagliato orizzontalmente) che se selezionata indica che l'impostazione di quella voce può essere modificata premendo ulteriormente il tasto rapido, premendo il tasto cursore o la manopola. P.e. premendo AUX OUT nel menu principale si apre la schermata sottostante.

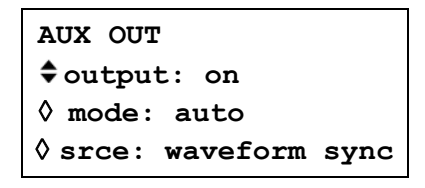

Premendo ripetutamente **output** l'uscita cambierà da **on** a **off**.Allo stesso modo se si seleziona **srce** (source), la pressione ripetuta di **srce** visualizzerà tutte le selezioni possibili di AUX OUT ( **waveform sync, trigger e sweep sync** ). La manopola può essere utilizzata anche per passare attraverso le selezioni.

Nelle schermata che visualizza un valore numerico, i tasti cursore spostano il cursore edit (una sottolineatura lampeggiante) attraverso il campo numerico e la manopola aumenterà o diminuirà il valore, la dimensione del passo sarà determinata dalla posizione del cursore edit all'interno del campo numerico. Pertanto, per **FREQUENCY** impostata a **1.00000 MHz** la rotazione della manopola modificherà la frequenza in passi da 1kHz. Una rotazione rapida del controllo aumenterà i valori numerici con incrementi multipli.

Il range della visualizzazione si sposterà automaticamente verso l'alto o il basso se la frequenza viene modificata, ma la misura incrementata e le unità visualizzate verranno mantenute. Nell'esempio soprastante (**FREQUENCY** impostata su **1.00000 MHz**), la frequenza più bassa che può essere impostata ruotando il controllo è 1kHz, indicato come **0.00100 MHz**. Le unità visualizzate possono essere modificate in qualsiasi momento premendo il rispettivo tasto, p.e. premendo kHz o Hz il display dell'esempio soprastante verrà modificato in rispettivamente **1.00000 kHz** o **1000.00 Hz.** Per ridurre ulteriormente la frequenza utilizzando la manopola è necessario spostare il cursore per impostare un incremento minore.

## <span id="page-13-0"></span>Generazione delle forme d'onda standard

Alla prima accensione e a tutte quelle successive, se non specificato diversamente nel menu UTILITY, il generatore verrà impostato sulle impostazioni di default (Appendice 2) con MAIN OUT off. I parametri di base possono essere modificati come descritto qui sotto.

### **Impostazione dei parametri del generatore**

### **Menu principale**

Il punto di inizio per la modifica dei parametri è il menu principale, al quale si accede premendo il tasto MENU.

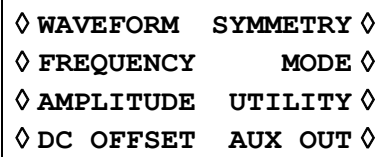

La schermata di impostazione per ognuno dei parametri principali viene visualizzata premendo il tasto rapido appropriato in questo menu principale, i parametri possono essere modificati come descritto qui sotto.

### **Selezione delle forme d'onda**

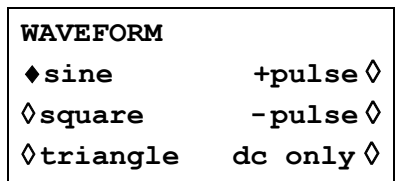

Premendo **WAVE** nel menu principale, si aprirà la schermata **WAVEFORM** che elenca tutte le forme d'onda disponibili. La forma d'onda attualmente selezionata (la forma d'onda sinusoidale è quella predefinita) è indicata dal rombo pieno; per cambiare la forma d'onda selezionata, premere il tasto di accesso rapido accanto alla forma d'onda desiderata.

Seno, quadrato e triangolo sono forme d'onda bipolari centrate al di sopra del livello di base impostato attraverso la schermata DC Offset; +impulso e –impulso sono forme d'onda unipolari rispettivamente positive e negative in relazione alla base. Selezionando **dc only** la forma d'onda in uscita è esculsivamente la tensione DC, impostata nella schermata DC Offset.

### **Frequenza**

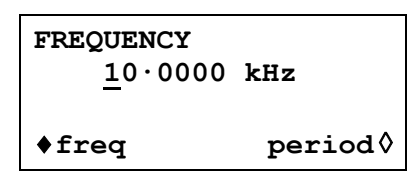

La pressione del tasto FREQ richiama la schermata **FREQUENCY**. Quando si seleziona l'opzione **freq** indicata nel riquadro qui sopra, è possibile digitare la frequenza direttamente dalla tastiera in qualsiasi formato, p.e. 12.34 può essere immesso direttamente in kHz, ma anche come 12340Hz o 0.01234MHz.

Quando si seleziona **period** invece di **freq,** la frequenza può essere impostata in termini di periodo, p.e. 0,1ms può essere immesso come 0,0001s o 100us. L'hardware è programmato sul valore di frequenza e quando si immette un periodo, la frequenza di sintesi è il valore equivalente più vicino indicato dalla risoluzione della frequenza e dal calcolo della conversione. La risoluzione della frequenza dello strumento è 1 mHz pertanto in genere non vi sarà perdita rilevante di precisione per le frequenze superiori a 1kHz (periodi <1ms), ma gli errori di conversione aumenteranno progressivamente nell'immissione di periodi più lunghi; al fine di mantenere la precisione, le frequenze basse (<1kHz) dovrebbero essere immesse in termini di frequenza.

La rotazione della manopola incrementa o diminuisce il valore numerico in passi determinati dalla posizione del cursore di modifica (sottolineatura lampeggiante); il cursore può essere spostato con i tasti cursori contrassegnati dalla freccia a destra e a sinistra.

Si noti che i limiti di frequenza superiori variano in funzione della tipologia della forma d'onda; per ulteriori ragguagli, si rimanda alla lettura del capitolo Dati tecnici.

### **Ampiezza**

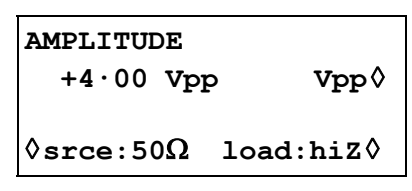

Premere il tasto **AMPLITUDE** per richiamare la schermata **AMPLITUDE.**

L'impedenza sorgente effettiva del generatore può essere impostata su 50Ω (default) o 600Ω premendo alternativamente il tasto **srce** (source). Inoltre un carico presunto di 50Ω, 600Ω o hiZ (circuito aperto) può essere selezionato premendo il tasto **load**. Dopo l'impostazione dell'ampiezza, l'impedenza sorgente selezionata e il carico previsto verranno considerati e l'ampiezza dell'uscita effettiva sarà quella visualizzata sul display.

L'ampiezza della forma d'onda può essere impostata in termini di volt picco - picco (Vpp), volt r.m.s. (Vrms) o dBm (per carichi di 50Ω o 600Ω). Le unità più appropriate possono essere selezionate premendo il tasto unità, che passa attraverso le tre opzioni **Vpp, Vrms** e **dBm**. Si noti che quando si seleziona dBm, la terminazione viene sempre presunta e l'impostazione di **load:hiZ** viene modificata automaticamente a **load:50**Ω, premendo i tasti **load:50**Ω le impostazioni varieranno fra **load:50**Ω e **load:600**Ω.

Una volta selezionata l'ampiezza idonea (indicata dal rombo pieno), quest'ultima può essere digitata direttamente dalla tastiera in mV o Volt, p.e. è possibile immettere 250mV come 250mV o 0,25V. La rotazione della manopola incrementa o diminuisce il valore numerico in passi determinati dalla posizione del cursore di modifica (sottolineatura lampeggiante); il cursore può essere spostato con i tasti cursori contrassegnati dalla freccia a destra e a sinistra.

Il tasto ± consente di invertire l'uscita MAIN OUT; qualora DC OFFSET fosse un valore diverso da zero, il segnale viene invertito del medesimo valore di scostamento. L'eccezione a questa regola si verifica quando l'ampiezza viene espressa in dBm; dato che i segnali a livello basso sono espressi in −dBm (0dBm = 1mW in 50Ω = 224mVrms) il segno − viene interpretato come parte di un nuovo valore di ampiezza e non come comando per invertire il segnale.

### **DC Offset**

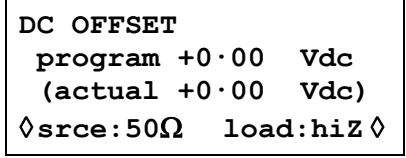

Premere il tasto OFFSET per richiamare la schermata **DC OFFSET**. Lo scostamento può essere immesso direttamente attraverso la tastiera in mV o Volt, p.e. 100mV può essere immesso come 100mV o 0,1V. Durante la digitazione di un nuovo valore di scostamento, si può premere il tasto ± per impostare il valore di scostamento negativo; la pressione ripetuta del tasto alterna la selezione di + e −.

La rotazione della manopola incrementa o diminuisce il valore numerico in passi determinati dalla posizione del cursore di modifica (sottolineatura lampeggiante); il cursore può essere spostato con i tasti cursori contrassegnati dalla freccia a destra e a sinistra. Dato che lo scostamento DC può assumere valori negativi, la manopola può assumere un valore inferiore allo zero; anche se il display può visualizzare automaticamente una precisione maggiore se il passo assume un valore vicino alla zero, il valore dell'incremento viene mantenuto perché il passo dello scostamento assume un valore negativo. A titolo esemplificativo, se il display visualizza

**program = +205 mVdc**

con il cursore nella cifra più significativa, la manopola diminuisce lo scostamento in passi di100 mV nel modo indicato qui di seguito:

> **program = +205 mVdc program = +105 mVdc program = +005 mVdc program =** −**095 mVdc program =** −**195 mVdc**

Lo scostamento effettivo di DC allo zoccolo MAIN OUT viene attenuato dall'attenuatore di uscita a passo fisso eventualmente utilizzato. Non essendo possibile prevedere quando il segnale viene attenuato, lo scostamento effettivo appare fra parentesi come campo non modificabile sotto il valore programmato.

Ad esempio, se si imposta l'ampiezza su 2·5Vpp, l'uscita non viene attenuata dall'attenuatore fisso e lo scostamento effettivo di DC (fra parentesi) è identico a quello impostato. La schermata **DC OFFSET** visualizza:

```
DC OFFSET 
 program +1.50 Vdc 
  (actual +1.50 Vdc) 
◊srce:50Ω load:hiZ ◊
```
Qualora l'ampiezza venga ridotta a 250mVpp, attivando l'attenuatore, lo scostamento effettivo di DC viene modificato per il fattore previsto:

```
DC OFFSET 
program +1.50 Vdc 
  (actual +151 mVdc) 
◊srce:50Ω load:hiZ◊
```
La schermata illustrata qui sopra visualizza che lo scostamento impostato per DC è +1·50V, mentre lo scostamento effettivo è + 151mV. Si noti che il valore di scostamento effettivo prende in considerazione l'attenuazione trasmessa dall'attenuatore fisso utilizzando i valori definiti durante l'operazione di taratura. Nell'esempio visualizzato qui sopra, il segnale di uscita è esattamente 250mVpp e tiene conto del lieve errore nell'attenuatore fisso; lo scostamento è esattamente 151mV e tiene conto dell'effetto dell'attenuazione nota (leggermente inferiore a quella nominale) sullo scostamento impostato di 1·50V.

L'eventuale modifica dello scostamento di DC successivamente ad una variazione del valore di uscita di questo tipo viene segnalata da un messaggio sul display. Allo stesso modo, dato che lo scostamento di DC più il picco del segnale è limitato a ± 10V, onde evitare la troncatura della forma d'onda, viene visualizzato un messaggio che segnala questa condizione. Questa condizione è illustrata in maggiore dettaglio nel capitolo Messaggi di avvertimento e di errore.

Selezionando **dc only** nella schermata **WAVEFORM** la forma d'onda in uscita è esculsivamente la tensione DC, impostata in questa schermata. Non essendoci forma d'onda commutata, il livello DC può essere impostato per il range completo ± 10V; l'attenuatore viene utilizzato automaticamente per impostare una risoluzione verso 1mv inferiore a 1Vd e il valore **actual** corrisponderà sempre al valore **program**.

<span id="page-16-0"></span>L'impedenza sorgente e il carico presunto possono essere impostati attraverso questa schermata.

### **Simmetria**

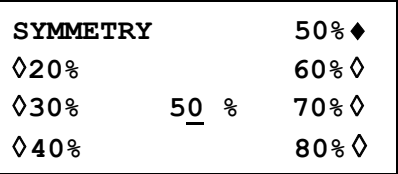

Premendo **SYMMETRY** nel menu principale viene visualizzata la schermata.

Symmetry può essere modificato esclusivamente per forme d'onda quadra e impulso, selezionando **SYMMETRY** per altre forme d'onda verrà generato il messaggio di errore **Symmetry has no effect on this wave** che verrà visualizzato prima della schermata **SYMMETRY**.

Per forme d'onda quadra e impulso, la simmetria può essere impostata fra 20% e 80% (marcatura:spazio). E' possibile impostare 20%, 30% ecc. direttamente mediante il tasto appropriato o ogni valore in range può essere impostato con risoluzione dl 1% mediante il tastierino numerico o la manopola.

### **AUX Output**

AUX OUT è un'uscita multifunzione al livello CMOS/TTL che può essere impostata automaticamente o manualmente su una delle seguenti opzioni:

- **waveform sync** : Indicatore di sincronizzazione che coincide con la forma d'onda MAIN OUT. Per le onde seno e triangolo la forma d'onda di sincronizzazione ha fronte di salita al punto della fase MAIN OUT di 0º e terminazione in discesa al punto della fase di 180º. Per le onde quadre e impulso sia la fase che la simmetria coincidono con MAIN OUT.
- **trigger** : Uscita di copia dell'attuale segnale trigger, ossia sorgente trigger selezionata nella schermata TRIG/GATE SETUP.
- **sweep sync** : Eroga il segnale di trigger e marker.

L'impostazione dei segnali viene discussa nei capitoli rilevanti successivamente in questo manuale.

La pressione del tasto AUX OUT richiama la schermata di configurazione **AUX OUT**.

**AUX OUT output: on**  ◊ **mode: auto**  ◊ **srce: waveform sync** 

AUX OUT viene attivato o disattivato premendo il tasto di accesso rapido **output**.

La selezione del segnale da trasmettere dallo zoccolo AUX OUT si effettua premendo il tasto di accesso rapido **srce** (sorgente); la pressione ripetuta del tasto **srce** visualizza le singole opzioni selezionabili (**waveform sync**, ecc.) elencate qui sopra. Una volta selezionata l'opzione **srce** (contrassegnata da due frecce rivolte in senso opposto), è anche possibile ruotare la manopola o premere il tasti cursore per selezionare le opzioni precedenti e successive. La selezione della sorgente della forma d'onda AUX OUT può essere effettuata automaticamente (**auto**) o manualmente dall'utente (**manual**) premendo il tasto di accesso rapido **mode**. Nella modalità automatica, viene selezionata la forma d'onda AUX OUT più idonea per la forma d'onda principale attualmente generata.

<span id="page-17-0"></span>A titolo esemplificativo, viene selezionata automaticamente l'opzione **waveform sync** per tutte le forme d'onda continue, ma viene selezionata l'opzione **trigger** nelle modalità di generazione forme d'onda generate da segnale di trigger o di gate.

La selezione automatica può essere modificata manualmente mediante il tasto rapido **srce**  anche se la modalità **auto** è stata selezionata, ma questa selezione tornerà alla selezione automatica quando si cambia modalità. L'opzione **Manual** deve essere selezionata tramite il tasto di accesso rapido **mode** per una sorgente diversa da quella selezionata automaticamente. La selezione **auto** in genere imposta il segnale utilizzato più frequentemente, p.e. **waveform sync** per tutte le forme d'onda continue principali.

### **Messaggi di avvertimento e di errore**

Il display visualizza due tipologie di messaggi quando l'utente imposta un abbinamento di parametri non consentito.

I messaggi di AVVERTIMENTO vengono visualizzati quando il valore impostato digitato provoca le variazioni impreviste. Eccone qualche esempio:

- 1. A titolo esemplificativo, la variazione dell'ampiezza da 2·5 Volt pk−pk a 25mV pk−pk fa intervenire l'attenuatore di passo; qualora sia stato impostato un valore di scostamento diverso da zero, viene attenuato anche questo valore. Il messaggio **DC OFFSET CHANGED BY AMPLITUDE** appare temporaneamente sul display ma il valore viene accettato; in questo caso, il valore di scostamento effettivo attenuato viene visualizzato fra parentesi sotto il valore impostato.
- 2. Con il valore erogato impostato su 10V pk−pk, l'incremento dello scostamento di DC oltre ± 5V provoca la comparsa del messaggio **DC OFFSET + LEVEL MAY CAUSE CLIPPING.** La variazione dello scostamento viene accettata (e genera una forma d'onda troncata) e l'utente può decidere se cambiare il valore della tensione erogata o il valore di scostamento affinché venga generato un segnale non troncato. **(clip?)** appare nel display accanto a **AMPLITUDE** o **DC OFFSET** mentre sussiste la condizione che aveva provocato la troncatura della forma d'onda.

I messaggi di ERRORE vengono visualizzati quando si cerca di impostare un valore non ammesso, il più delle volte un numero al di fuori dei limiti ammessi. In questo caso, il valore digitato viene respinto e viene mantenuto il valore impostato per il parametro. Eccone qualche esempio:

1. Immissione di una frequenza di 2MHz per una forma d'onda triangolare. Appare il seguente messaggio di errore:

#### **Frequency too high for the triangle wave**

2. Immissione di un'ampiezza di 25Vpp. Appare il seguente messaggio di errore:

 **Number too high – value unchanged**

I messaggi vengono visualizzati sul display per due secondi circa. Gli ultimi due messaggi possono essere visualizzati nuovamente premendo il tasto di accesso rapido **last error…** nella schermata UTILITY, vedi il capitolo Operazioni del sistema.

A ciascun messaggio viene attribuito un numero; l'elenco completo dei messaggi di errore è riportato nell'Appendice 1.

L'impostazione predefinita per tutti i messaggi di avvertimento e di errore prevede la visualizzazione del messaggio di avvertimento e di errore e l'emissione di un segnale acustico per ciascun messaggio. Volendo, è possibile cambiare questa impostazione dal menu **error…** nella schermata UTILITY. Appare il menu **error** illustrato qui sotto:

```
◊ error beep: ON 
◊ error message: ON 
◊ warn beep: ON 
◊ warn message: ON
```
È possibile selezionare ON) e OFF per tutte le funzioni premendo il relativo tasto di accesso rapido; nell'impostazione di fabbrica, tutte le funzioni sono impostate su ON. Qualora si desideri cambiare questa impostazione, salvarla cambiando l'opzione **POWER ON SETTING** nel menu **power on…** della schermata UTILITY in **restore last setup.**

## Funzione Sweep (scansione)

### <span id="page-19-0"></span>**Generalità**

### **Principi della funzione Sweep**

E' possibile effettuare la scansione di tutte le forme d'onda in fase continua da 0,2Hz fino alla frequenza massima per la forma d'onda selezionata. Anche se la frequenza viene generata in passi come nel generatore analogico, il breve intervallo fra i passi (100us) offre un'approssimazione prossima allo strumento analogico eccetto che per le scansioni più ampie nel tempo più breve; vedi Risoluzione frequenza in passi.

I passi di frequenza vengono calcolati in tempo reale utilizzando un processo a 2 stadi. I passi principali vengono calcolati ogni 5ms con precisione completa, i valori calcolati seguono una scansione lineare o log in base alla scelta effettuata nel menu **SWEEP SPACING.** All'interno di ogni passo principale ogni 100us vengono calcolati passi minori mediante interpolazione lineare per scansioni lineari e log. L'interpolazione lineare ha una piccola perdita di precisione per i punti minori della scansione log, ma l'errore è inferiore a ±1 cifre della frequenza visualizzata, eccetto che per le scansioni più ampie nel tempo più breve. Il vantaggio che offre l'interpolazione lineare dei punti minori è che è sufficientemente veloce per tutti i punti (maggiore e minore) calcolati in tempo reale. Ciò consente alle frequenze Start, Stop e Marker di essere modificate con scansione ancora in corso, rendendo la performance molto più simile a quella dello strumento analogico.

La modalità scansione viene attivata e disattivata mediante il tasto rapido **sweep** nella schermata **MODE** (attraverso il menu principale), mediante i tasti rapidi **on** e **off** nella schermata **SWEEP SETUP** alla quale si accede premendo **setup...** nella schermata **MODE**  o mediante I tasti rapidi **on** e **off** in uno dei sottomenu **SWEEP SETUP.** Disattivando la scansione da questo o dai menu successivi riporta la modalità in continous.

#### **Connessioni per la funzione Sweep. Aux Out and Trig In**

In genere, le scansioni vengono utilizzate con un oscilloscopio o su un apparecchio a supporto cartaceo al fine di analizzare la risposta di frequenza di un circuito. L'uscita MAIN OUT viene collegata all'ingresso del circuito e l'uscita del circuito viene collegata a un oscilloscopio o, nel caso di scansioni a velocità basse, ad un registratore.

L'oscilloscopio può essere azionato mediante il collegamento del rispettivo ingresso per segnale di trigger all'uscita del generatore SYNC OUT; SYNC OUT ritorna automaticamente a **sweep sync** quando si inserisce la modalità Sweep. **sweep sync** assume il valore basso all'inizio della scansione e alto per la durata dell'ultimo passo di frequenza alla fine della scansione; per esempio, a seconda del tempo di scansione impostato, questo dovrebbe essere un periodo di tempo sufficiente da consentire ad un oscilloscopio di effettuare la ritracciatura

AUX OUT può essere impostato affinché emetta anche un impulso indicatore, se la frequenza dell'indicatore è impostata entro il range della frequenza di scansione. Vedi capitolo Indicatore di scansione per le impostazioni della frequenza dell'indicatore.

Per le scansioni eseguite con segnale di trigger, occorre inviare un segnale di trigger allo zoccolo TRIG IN sul pannello frontale oppure premere il tasto MAN TRIG o inviare un comando remoto.

Il generatore non è dotato di un'uscita per il segnale a dente di sega destinata all'utilizzo di display o registratori X−Y.

### <span id="page-20-0"></span>**Impostazione dei parametri di scansione**

Premendo il tasto **sweep setup** nella schermata **MODE** appare la schermata **SWEEP SETUP**.

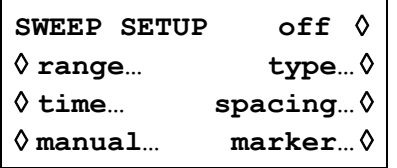

I menu destinati all'impostazione della gamma, della durata (velocità di scansione), del tipo (continuous, triggered ecc.) la distanza (lin/log) e la posizione dell'indicatore possono essere richiamati da questa schermata agendo sul rispettivo tasto di accesso rapido. Inoltre, la schermata destinata all'esecuzione della scansione manuale (ad es. la scansione inserita tramite la manopola) si richiama da questa schermata e la modalità Sweep viene inserita e disinserita premendo il tasto di accesso rapido **on/off**; la funzione di scansione può essere inserita anche tramite il tasto di accesso rapido **sweep** nella schermata **MODE**.

In tutti i menu che seguono, la pressione del tasto di accesso rapido **done** richiama la schermata **SWEEP SETUP.** In tutti I menu seguenti la scansione può essere attivata o disattivata premendo alternativamente il tasto rapido **on** e **off.** Disattivando la scansione da questo o dai menu successivi riporta la modalità in continous.

### **Limiti di scansione**

Premere il tasto di accesso rapido **range…** per richiamare la schermata **SWEEP RANGE**.

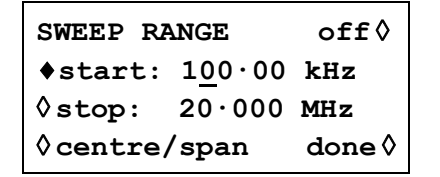

La frequenza di scansione per tutte per le forme d'onda è compresa fra 0,2Hz e 20MHz, eccetto la forma d'onda triangolare (1MHz). I limiti di scansione possono essere definiti dalle frequenze iniziali e finali o in termini di frequenza e durata intermedie. I tasti software **Start** e **Stop**  consentono di impostare i due punti estremi della scansione direttamente dalla tastiera o agendo sulla manopola; le frequenze possono essere immesse con risoluzione di 0,1Hz (o 5 cifre), ma in modalità scansione lo strumento funziona con un aumento della risoluzione di 0,2Hz e la frequenza effettiva di qualsiasi passo particolare verrà arrotondata all'incremento di 0,2Hz più vicino. La frequenza di avvio deve essere inferiore alla frequenza di arresto (vedi tipo scansione per la selezione della direzione di scansione).

Premere il tasto di accesso rapido **centr/span** per cambiare la schermata e selezionare l'opzione **centr** e **span** per quella frequenza; premere il tasto di accesso rapido **start/stop** nella schermata per richiamare la modalità di digitazione della frequenza di avvio e di arresto.

Si noti che quando la scansione viene visualizzata in termini di frequenza e durata intermedie, la durata verrà visualizzata con l'incremento di 0,2Hz più vicino, mentre la frequenza intermedia può essere visualizzata in risoluzione 0,1Hz.

### **Durata della scansione**

Premere il tasto di accesso rapido **time…** per richiamare la schermata **SWEEP TIME**.

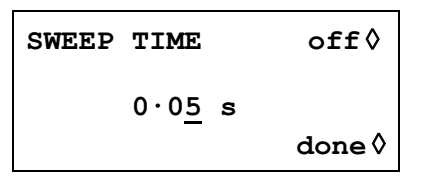

La durata della scansione può essere impostata tra i valori 0,05s e 999 s con una precisione di 3 cifre digitando i valori direttamente dalla tastiera o ruotando la manopola. La durata più breve della scansione avrà il passo più breve (una scansione di 100ms avrà solo 1000 passi, mentre una di 10ms avrà 100.000 passi) e avrà una risoluzione di scostamento coarso con scansioni ampie, vedi capitolo Risoluzione frequenza in passi.

### **Tipologia della scansione**

Premere il tasto di accesso rapido **type** per richiamare la schermata **SWEEP TYPE**.

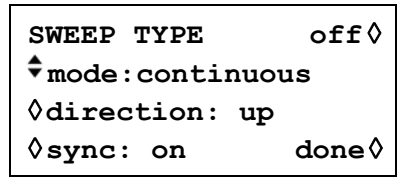

Questa schermata viene utilizzata per impostare la modalità Sweep (continuous; triggered; triggered, hold e reset; manual) e il senso di scansione.

La pressione ripetuta del tasto di accesso rapido **direction** seleziona uno dei sensi di scansione indicati in tabella:

- **up** dalla frequenza di avvio alla frequenza di arresto.
- **down** dalla frequenza di arresto alla frequenza di avvio.

**up/down** dalla frequenza di avvio alla frequenza di arresto alla frequenza di avvio.

**down/up** dalla frequenza di arresto alla frequenza di avvio alla frequenza di arresto.

La durata complessiva della scansione viene sempre impostata dalla schermata **SWEEP TIME**, ovvero per il senso **up/down** e **down/up** la durata della scansione in ciascun senso è la metà della durata complessiva. Lo stesso principio vale per il numero complessivo di passi, che è identico per tutte le opzioni, ovvero il numero di passi in ciascun senso per le opzioni **up/down** e **down/up** sarà la metà. Nella modalità Sweep, le descrizioni che seguono partono dal presupposto che il senso selezionato sia **up;** sono comunque disponibili tutte le modalità per

tutti i sensi di scansione.

Nella modalità **continuous,** il generatore effettua la scansione ininterrotta tra la frequenza di avvio e di arresto, azionata ripetutamente da un generatore di segnale di trigger interno dalla frequenza correlata al valore impostato per la durata di scansione. Alla frequenza di arresto, il generatore ripristina la frequenza di avvio dopo un ritardo sufficiente da consentire all'oscilloscopio di eseguire la ritracciatura, poi esegue una nuova scansione.

Se l'opzione **sync** è impostata su **on** (l'impostazione predefinita) il generatore riduce la frequenza da quella di arresto alla frequenza zero, poi avvia la scansione successiva dal primo punto della forma d'onda, sincronizzata al segnale di trigger (generato internamente). Questa funzione è utile perché la scansione inizia sempre dal medesimo punto della forma d'onda; può darsi però che in alcune circostanze la discontinuità della forma d'onda non sia accettabile, come nel caso della valutazione del filtro.

Con l'opzione **sync** impostata su **off**, la frequenza alterna continuamente la frequenza di arresto a quella di avvio, ma non viene sincronizzata con il segnale di trigger generato dal software.

Nella modalità **triggered,** il generatore mantiene l'uscita alla frequenza di avvio fino a quando non individua un segnale di trigger. Una volta attivata, la scansione raggiunge la frequenza di arresto, si azzera e attende il segnale di trigger successivo. Se l'opzione **sync** è impostata su **on,** la frequenza viene azzerata (in assenza di forma d'onda) ed avvia una nuova scansione al primo punto della forma d'onda quando viene individuato il segnale di trigger successivo. Se l'opzione **sync** è impostata su **off,** la forma d'onda ripristina la frequenza di avvio e mantiene quella frequenza fino a quando il segnale di trigger successivo non inizia una nuova scansione.

Nella modalità **hold & reset** il generatore mantiene l'uscita alla frequenza di avvio fino a individuare un segnale di trigger; una volta attivata, la frequenza effettua la scansione fino alla frequenza di arresto e la mantiene su questo valore. Quando viene ricevuto il segnale di trigger successivo, l'uscita viene ripristinata alla frequenza di avvio, che rimane invariata fino a quando il segnale di trigger non avvia la scansione successiva. Se l'opzione **sync** viene impostata su **off,** l'uscita funziona esattamente come suindicato; se l'opzione **sync** viene impostata su **on,**  la frequenza effettiva ritorna a zero all'avvio e comincia una nuova scansione al primo punto della forma d'onda.

Per le modalità **triggered** e **hold & reset** la sorgente trigger può essere il generatore trigger interno, un segnale esterno trasmesso all'ingresso TRIG IN tramite il tasto MAN TRIG sul pannello frontale o un comando remoto. La sorgente trigger viene selezionata nella schermata TRIG/GATE SETUP e richiamata premendo il tasto rapido **gated setup...** nella schermata **MODE**; fare riferimento al capitolo Sorgente Gate nella sezione Modalità Gate per uteriori dettagli.

Nella modalità **manual,** l'intera operazione di scansione viene gestita dalla schermata **MANUAL SWEEP** e l'impostazione.

### **Scansione manuale**

Premere il tasto di accesso rapido **manual** nella schermata **SWEEP SETUP** per richiamare la schermata **MANUAL SWEEP**

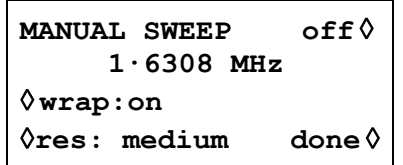

L'utilizzo del comando manuale prevede la selezione di **manual** nella schermata **SWEEP TYPE**, vedi sopra; qualora l'opzione **manual** non sia stata impostata, appare il messaggio **is not manual mode selected** prima che il menu venga visualizzato.

Nella modalità manuale, è possibile visualizzare tutti i valori della gamma di frequenze, definita nella schermata **SWEEP RANGE**, agendo sulla manopola. La rotazione in senso orario scandisce la frequenza verso l'alto e in senso antiorario verso il basso, l'impostazione **direction** nella schermata **SWEEP TYPE** ignora la modalità Manual Sweep. La risoluzione dei passaggi della frequenza viene impostata con il tasto rapido **res**olution. Con **res: coarse** il range scansione è diviso in incrementi da 100 allo scopo divisione in passi manuale; **medium** divide in 1000 passi e **fine** in 10.000 passi. Ogni rotazione completa della manopola corrisponde a 36 passi, la rotazione veloce della manopola fa saltare la frequenza di più di un passo.

La risoluzione frequenza in passi può essere modificata durante una scansione manuale in modo che **coarse** resolution possa essere utilizzata per trovare rapidamente un frequenza di interesse, selezionando poi **fine** resolution per ottenere passi con incrementi più piccoli.

Se si seleziona l'opzione **wrap,** le scansioni continuano dalla frequenza **start** alla frequenza **stop** e viceversa; qualora invece non si selezioni l'opzione **wrap,** la scansione termina alla frequenza **start** o **stop** in funzione a seconda del senso di rotazione della manopola.

### **Distanza fra le scansioni**

Premendo il tasto di accesso rapido **spacing…** dalla schermata **SWEEP SETUP** viene richiamata la schermata **SWEEP SPACING**.

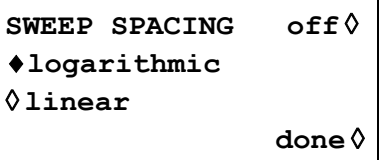

Con l'opzione **linear** selezionata, la scansione cambia la frequenza alla velocità lineare; con l'opzione **logarithmic** selezionata, la durata della scansione è identica per tutte le decadi di frequenza.

### **Indicatore di scansione**

Premere il tasto di accesso rapido **marker…** nella schermata **SWEEP SETUP** per richiamare la schermata **SWEEP MARKER FREQ**.

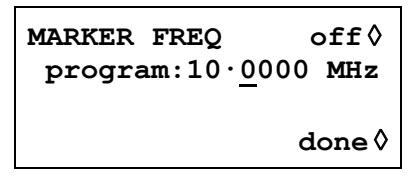

Se impostato su **sweep sync** AUX OUT può essere impostato affinché emetta anche un impulso indicatore, se la frequenza dell'indicatore è impostata entro il range della frequenza di scansione. L'impulso indicatore è ca. il 25% dell'ampiezza dell'impulso sweep sync.

La nuova frequenza indicatrice può essere programmata direttamente dalla tastiera o agendo sulla manopola o sui tasti cursore. L'indicatore può essere programmato per qualsiasi frequenza entro il range di scansione, ma la frequenza effettiva sarà quella del passaggio 'minore' più vicino, vedi Principi di funzionamento per la spiegazione dei passaggi di frequenza maggiore e minore. La durata dell'indicatore minima è 100us (1 passo minore), ma per scansioni più lunghe la durata dell'indicatore viene aumentata (in incrementi da 100us) in modo che non sia mai inferiore a 1/250 della scansione completa, al fine di rendere visibile l'indicatore se l'intera scansione viene visualizzata su un oscilloscopio. Per un tempo di scansione di100ms la durata dell'indicatore sarà di 400us. Il primo incremento di 100us rappresenta il passaggio di frequenza più vicino al valore indicatore programmato.

L'indicatore non verrà visualizzato se programmato ad una frequenza all'esterno del range di scansione.

### **Risoluzione frequenza in passi**

La frequenza del generatore è a passi, non scansita linearmente, fra le frequenze Start e Stop. Il numero dei passi della frequenza discreta in una scansione è determinato dal tempo di scansione impostato nella schermata **SWEEP TIME;** la dimensione di ogni passo, ossia la risoluzione frequenza in passi viene determinata dal numero di passi e dall'ambito della scansione (impostato nella schermata **SWEEP RANGE** ).

Ai tempi di scansione più brevi (ossia I passi più piccoli) con durata massima della frequenza, i cambiamenti nella frequenza saranno grandi ad ogni passo; se l'uscita è munita di filtro, p.e. la risposta sarà una successione di livelli di cambiamento di passi con (alle frequenze più alte) molti cicli della stessa frequenza ad ogni passo. Questo è un limite del generatore DDS in modalità scansione, tuttavia questo effetto può manifestarsi a causa delle scansioni molto ampie che possono essere ottenute con le tecniche DDS, mentre i generatori analogici in genere hanno capacità più limitate.

## Modalità Gated

### <span id="page-24-0"></span>**Generalità**

Nella modalità Gated, il generatore entra in funzione ogni volta che il segnale di gate è alto. Il generatore non è sincronizzato con la sorgente gate e la fase start e stop della forma d'onda del generatore pertanto non è prevedibile. Eccetto che per la capacità di attivare e disattivare il segnale di uscita, la modalità Gate è identica a quella Continuous. In entrambe le modalità viene utilizzata la stessa impostazione della frequenza. Ciò consente di impostare il segnale e di applicarlo prima di abilitare Gate. La modalità Gate viene attivata premendo il tasto rapido **gated** nella schermata **MODE** , richiamata premendo il tasto **MODE** nel menu principale.

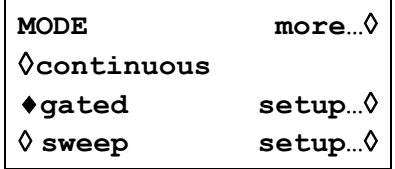

La selezione del segnale sorgente gate si effettua premendo il tasto rapido **setup…**opposto a **gated** nella schermata **MODE**:

> **TRIG/GATE SETUP source: manual**  ◊ **int period: 90.8ms**

#### **Sorgente del segnale di gate**

Dopo aver premuto **source:** nella schermata **TRIG/GATE SETUP** muovere la sorgente attraverso le tre possibili opzioni **manual, external** e **internal**.

Con la selezione **manual** l'uscita del generatore è commutata su on e off premendo MAN TRIG sul pannello frontale o mediante il comando ∗TRG attraverso interfaccia remota.

Selezionando **external** l'uscita del generatore funziona se il segnale dello zoccolo TRIG/GATE IN è alto; questa immissione ha una soglia di livello TTL (1,5V). La larghezza dell'impulso minima che può essere utilizzata in questa modalità è 100ns e la quota I ripetizione massima è 100kHz. Il livello massimo del segnale che può essere applicato senza arrecare danni  $\dot{e} + 10V$ 

Selezionando **internal** il gate del generatore avviene attraverso una sorgente gate interna il periodo della quale è impostato mediante selezione di **int period** nella stessa schermata **TRIG/GATE SETUP**.

> **TRIG/GATE SETUP**  ◊ **source:internal**  ♦**int period: 12.2ms**

Il periodo può essere impostato da 0,2ms a 999s mediante immissioni con la testiera in ms o secondi.. La rotazione della manopola incrementa o diminuisce il valore numerico in passi determinati dalla posizione del cursore di modifica (sottolineatura lampeggiante); il cursore può essere spostato con i tasti cursori contrassegnati dalla freccia a destra e a sinistra. La sorgente interna è un' onda quadra, la durata del gate pertanto va da 0,1ms a 499,5s in passaggi con periodo sorgente da 0,2ms a 999s.

### **AUX OUT in modalità gate**

Selezionando modalità gate, la sorgente AUX OUT automaticamente passa a **trigger** ; trigger è una copia del segnale gate effettivo, p.e. il segnale sullo zoccolo TRIG/GATE IN, la sorgente gate interna o la condizione alto/basso varia premendo il tasto MAN TRIG key o il comando remoto ∗TRG.

## Modalità Tone

### <span id="page-25-0"></span>**Generalità**

Nella modalità Tone l'uscita passa attraverso un elenco definito dall'utente composto da un massimo di 16 frequenze controllato dalla sorgente trigger selezionata. L'elenco delle frequenze viene definito utilizzando la schermata **TONE SETUP** e la sorgente trigger viene selezionata nella schermata TRIG/GATE SETUP. La modalità Tone viene inserita con il tasto di accesso rapido **gated** dalla schermata **MODE**.

### **Frequenza Tone**

Premere il tasto di accesso rapido **tone setup…** nella schermata **MODE,** richiamata tramite il tasto **MODE**, per visualizzare la schermata **TONE SETUP** :

> **TONE SETUP source as gate setup**  ◊**1·00000 kHz #1**  ♦**2·00000 kHz del**◊

Tutte le frequenze nell'elenco possono essere modificate premendo il rispettivo tasto di accesso rapido e digitando il nuovo valore tramite la tastiera. La frequenza selezionata può essere cancellata dall'elenco premendo il tasto di accesso rapido **del** (cancella). Le frequenze supplementari possono essere aggiunte alla fine dell'elenco selezionando **end of list** con il rispettivo tasto di accesso rapido e digitando la nuova frequenza tramite la tastiera.

L'intero elenco può essere scorso avanti e indietro sul display agendo sulla manopola.

### **Sorgente Tone Gate**

La frequenza a toni è divisa in passi (modifiche) se il segnale trigger specifico diventa alto e continua fino a quando il livello cambia ancora, a questo punto l'uscita torna immediatamente al livello DC Offset specificato; l'uscita viene poi sottoposta a gate off fino al segnale trigger successivo, dopo di che si verifica il gate on della frequenza successiva in elenco. Si noti che come in modalità Gate, la frequenza tono non è sincronizzata con la sorgente tone stepping gate e la fase start e stop di ogni tono pertanto non è prevedibile.

Il segnale trigger utilizzato per lo stepping del tono è esattamente la stessa sorgente di quella utilizzata per la modalità Gate e viene impostata nella schermata the **TRIG/GATE SETUP** , richiamata premendo il tasto rapido **gated setup...** nella schermata **MODE.** La sorgente tone switching trigger può essere **manual** (pannello frontale tasto MAN TRIG o è possibile utilizzare il comando remoto), un segnale **external** applicato allo zoccolo TRIG/GATE IN o **internal** attraverso il generatore trigger interno. Fare riferimento al capitolo Sorgente Gate nella sezione Modalità Gate per la selezione della sorgente trigger.

Se si seleziona **external** come sorgente tone stepping trigger selezionata la frequenza di commutazione massima raccomandata (applicata allo zoccolo TRIG/GATE IN) è 1kHz.

### <span id="page-26-0"></span>**Generalità**

La modalità FSK (Frequency Shift Keying) consente una commutazione fase continua veloce fra due frequenze nel range da 1Hz a 20MHz. Tutti gli altri parametri di forma d'onda (ampiezza, offset, simmetria) restano uguali alla frequenza commutata.

La modalità FSK viene attivata premendo il tasto **FSK** nella schermata **MODE** , richiamata premendo il tasto **MODE** nel menu principale.

#### **Impostazione frequenze**

Le due frequenze **f0** e **f1** , fra le quali la forma d'onda viene commutata vengono impostate nella schermata FSK FREQUENCIES richiamata premendo il tasto **FSK set-up...** nella schermata **MODE**.

> **FSK FREQUENCIES source as gate setup**  ♦**f0: 1·000 kHz**  ◊ **f1: 10·0000 kHz**

Con ogni frequenza selezionata a turno (rombo pieno) la frequenza può essere impostata utilizzando il tastierino numerico, i tasti cursore o la manopola.

### **Sorgente del segnale di trigger**

La sorgente trigger è la stessa utilizzata per le modalità Gated e Tone e l'accesso e l'impostazione avvengono nello stesso modo che attraverso la schermata **TRIG/GATE SETUP** richiamata premendo il tasto **gated setup...** nella schermata **MODE**.

Per un trigger esterno, **f0** è l'uscita della frequenza con segnale TRIG/GA basso e **f1** è l'uscita della frequenza con segnale TRIG/GATE alto.

## Modalità Modulation

<span id="page-27-0"></span>La modulazione dell'ampiezza del vettore è possibile applicando un segnale adatto (che può essere accoppiato CA se necessario) allo zoccolo VCA IN sul pannello frontale. Una tensione positiva aumenta l'ampiezza dell'uscita e una negativa riduce l'ampiezza. Il segnale di modulazione viene applicato a livello appropriato per ottenere la profondità di modulazione necessaria per l'ampiezza dell'uscita impostata. L'eventuale modifica del livello dell'uscita del canale prevede anche la variazione dell'ampiezza del segnale di modulazione al fine di mantenere la medesima profondità di modulazione. Si ricorda che si verifica la troncatura della forma d'onda qualora la combinazione dell'ampiezza e di VCA IN impostati comportino l'erogazione di una tensione a circuito aperto superiore ai 20Vpp (10Vpp in 50Ω).

Il segnale VCA viene trasmesso prima alla catena dell'amplificatore, poi agli attenuatori di uscita. L'amplificatore stesso è controllato lungo una gamma limitata (~10dB) e l'intera gamma di ampiezza del canale si ottiene inserendo un massimo di cinque fasi di attenuazione da –10dB. La modulazione massima non può superare il valore massimo del "range" entro il quale è stata impostata l'uscita del canale in funzione dell'ampiezza impostata. L'utente potrà osservare le forme d'onda utilizzando un VCA esterno ed effettuare regolazioni se la forma d'onda è troncata.

Entro ogni "range", il valore di uscita massimo impostato per il canale a cui si evita la troncatura delle forme d'onda viene ridotto limitando il valore massimo della gamma a metà di questo valore man mano che la modulazione viene portata dallo 0% al 100%; la modulazione del 100% si ottiene al valore medio della gamma con un segnale VCA IN di circa 2,5Vpp.

E'possibile modulare ogni forma d'onda, compresa DC. La gamma di frequenze di modulazione è compresa fra DC e 100kHz.

La modulazione del generatore con un'onda quadra consente modifiche dei passaggi nell'ampiezza dell'uscita, adatte per il test di compressori di segnali e circuiti di controllo con accesso automatico.

Suppressed Carrier Modulation può essere ottenuta mediante il primo DC polarizzando VCA IN in modo sufficiente da sopprimere il vettore e applicando poi il segnale di modulazione.

## Funzioni del sistema dal menu Utility

<span id="page-28-0"></span>Premendo il tasto UTILITY si richiama l'elenco dei menu che consente di accedere alle varie operazioni del sistema, comprese le funzioni di memorizzazione/richiamo delle impostazioni dalla memoria non volatile, i messaggi di errori, le impostazioni all'accensione e la taratura.

#### **Memorizzazione e richiamo delle impostazioni**

È possibile memorizzare o richiamare tutte le forme d'onda impostate dalla RAM non volatile tramite i menu richiamati tramite i tasti **store** e **recall** nella schermata **UTILITIES** .

Premendo **store...** si richiama la schermata di memorizzazione:

```
Save to store No: 1
◊ execute
```
Sono disponibili nove memorizzazioni, numerate da 1 a 9 compreso. Selezionare la memorizzazione utilizzando la manopola o la tastiera e premere **execute** per implementare la funzione di memorizzazione.

Premere **recall...** per richiamare la schermata recall:

```
Recall store No: 1
◊ set defaults 
◊ execute
```
Oltre alle memorie definite dall'utente, è anche possibile caricare i valori predefiniti premendo il tasto di accesso rapido **set defaults**. Si fa presente che il caricamento dei valori predefiniti non modifica le impostazioni memorizzate nelle memorie 1 - 9, o le impostazioni dell'interfaccia RS232/USB.

#### **Messaggi di avvertimento e di errore**

L'impostazione predefinita prevede la visualizzazione di tutti i messaggi di avvertimento e di errore e l'attivazione di un segnale acustico per ciascun messaggio. Questa impostazione può essere modificata nel menu **error…** 

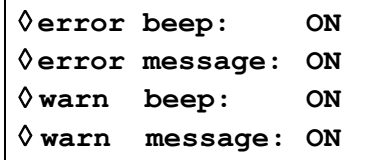

Le singole funzioni possono essere inserite (ON) o disinserite (OFF) premendo il tasto di accesso rapido pertinente.

È possibile visualizzare gli ultimi due messaggi di errore premendo il tasto di accesso rapido **last error…**. Ai singoli messaggi viene attribuito un numero e l'elenco completo dei messaggi è riportato nell'Appendice 1. Vedi Messaggio di avvertimento e di errore nella sezione Generazione delle forme d'onda standard.

#### **Impostazione dell'interfaccia remota**

Premere **remote…** per richiamare la schermata **REMOTE SETUP,** che consente di selezionare l'interfaccia RS232/USB e la velocità di trasmissione espressa in Baud. Per ulteriori ragguagli, si rimanda alla lettura della sezione Funzionamento remoto.

### **Impostazioni all'accensione**

Premere il tasto di accesso rapido power on... per richiamare la schermata **POWER** ON **SETTING:**

```
POWER ON SETTING 
◊ default values
◊ restore last setup
recall store no. 1
```
I tasti rapidi consentono di selezionare le impostazioni caricate: **default values** (i valori predefiniti), **restore last setup** (i valori impostati allo spegnimento del sistema vengono ripristinati all'accensione) oppure i valori memorizzati nelle memorie non volatili da 1 a 9. **Default values** ripristina i valori impostati in fabbrica, vedi Appendice 2.

### **Modalità Calibration**

Premere **calibrate...** per richiamare la procedura di taratura, vedi la sezione Taratura.

## Modalità Calibration

<span id="page-30-0"></span>È possibile effettuare la taratura di tutti i parametri senza aprire l'involucro dello strumento, p.e. il generatore consente la taratura a 'scatola chiusa'. Tutte le regolazioni vengono eseguite digitalmente con le costanti di taratura memorizzate nella Flash. L'operazione di taratura prevede l'impiego di un DVM, un oscilloscopio e di un frequenzimetro e dura solo qualche minuto.

Il cristallo nella timebase è pre-invecchiato, ma nel corso del primo anno di utilizzo dello strumento, si verifica un ulteriore invecchiamento max. di ± 5ppm. Poiché la velocità di invecchiamento diminuisce in modo esponenziale col tempo, è utile tarare lo strumento dopo i 6 mesi di utilizzo. Dopo un periodo di tempo così breve, è anche improbabile che gli altri parametri richiedano ulteriori regolazioni.

La taratura deve essere effettuata solo dopo almeno 30 minuti di funzionamento del generatore in condizioni ambientali normali.

### **Attrezzatura occorrente**

- Voltmetro digitale da 3 cifre e  $\frac{1}{2}$  con precisione DC dello 0,25% e precisione della CA dello 0,5% a 1kHz.
- Frequenzimetro in grado di rilevare 20·00000MHz.
- un oscilloscopio per la regolazione della simmetria (CAL 13 & CAL14).
- DVM è collegato a MAIN OUT e il contatore a AUX OUT.

La precisione del frequenzimetro determina la precisione del valore impostato per il clock del generatore e dovrebbe essere ± 1ppm.

### **Operazione di taratura**

L'operazione di taratura viene eseguita premendo il tasto di accesso rapido **calibrate…** nella schermata **UTILITIES**.

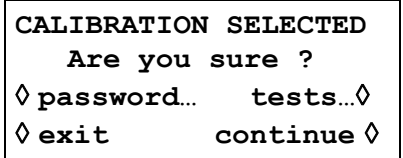

Il software prevede la digitazione di password da 4 cifre comprese fra 0000 e 9999 per accedere alla procedura di taratura. Qualora venga lasciata la password impostata in fabbrica di 0000, non compaiono messaggi sul display ed è possibile eseguire subito la taratura osservando le istruzioni riportate nella sezione Esecuzione della taratura; qualora sia stata invece impostata una password diversa, l'utente viene invitato a digitarla.

### **Impostazione della password**

Una volta richiamata la schermata calibration, premere il tasto di accesso rapido **password**… per visualizzare la schermata password:

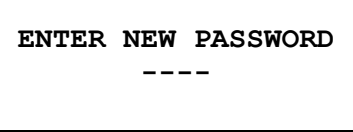

Immettere una password di 4 cifre attraverso la tastiera, il display visualizzerà **CONFIRM NEW PASSWORD.** Reimmettere la password; il display visualizza il messaggio **NEW PASSWORD STORED!** per due secondi, poi richiama il menu **UTILITIES**. Qualora vengano digitati altri caratteri diversi dalle cifre comprese fra 0 e 9, appare il messaggio **ILLEGAL PASSWORD!**.

### <span id="page-31-0"></span>**Uso della password per eseguire la taratura o sostituzione della password**

Una volta impostata la password, premere **calibration…** nella schermata **UTILITIES** per visualizzare la seguente schermata:

> **ENTER PASSWORD ----**

Una volta digitata la password corretta dalla tastiera, il display richiama la schermata introduttiva dell'operazione di taratura ed è possibile proseguire con l'operazione osservando le istruzioni riportate nella sezione Esecuzione della taratura. L'eventuale digitazione di un password errata viene segnalata dalla comparsa del messaggio **INCORRECT PASSWORD!** per due secondi prima che il display richiami il menu **UTILITIES**.

Una volta aperta la schermata introduttiva dell'operazione di taratura dopo avere digitato la password corretta, quest'ultima può essere cambiata premendo il tasto di accesso rapido **password...** e seguendo le istruzioni descritte nella sezione Impostazione della password. Qualora la password venga impostata di nuovo su 0000, non protegge più il sistema.

La password viene memorizzata nella Flash. Qualora si dimentichi la password, rivolgersi al costruttore dello strumento per richiedere la sua assistenza per riconfigurare lo strumento.

### **Esecuzione della taratura**

Per eseguire l'operazione di taratura, premere **continue** nella schermata introduttiva Calibration; premere **exit** per richiamare il menu **UTILITIES**. Durante le singole fasi dell'operazione, il display cambia per invitare l'utente a regolare la manopola o i tasti cursore, fino a quando il valore visualizzato sullo strumento raggiunge il valore previsto. I tasti cursore consentono di effettuare le regolazioni grossolane, mentre la manopola consente di effettuare le regolazioni più precise. Premere **next** per passare alla fase successiva dell'operazione; premere **prev** per ritornare alla fase precedente. Altrimenti, è possibile premere **exit** per richiamare l'ultima schermata CAL, che propone all'utente tre opzioni: **save new values, recall old values** o **calibrate again.**

Le prime due schermate specificano le connessioni e il metodo di regolazione. Le schermate successive, da CAL 01 a CAL 15, consentono di effettuare la taratura di tutti i parametri da tarare. La procedura completa è illustrata qui sotto, il nome del segnale di controllo da regolare ad ogni passaggio e il valore DAC di default sono indicati fra parentesi. La schermata mostra un sommario dei passaggi della procedura di regolazione e il valore DAC effettivo.

- CAL 01 Uscita DC offset zero; regolazione di 0V ± 5mV (DCOFFSET, 0007).
- CAL 02 Uscita DC offset +ve scala completa; regolazione di 10V ± 20mV (DCOFFSET, -1973).
- CAL 03 Uscita DC offset -ve scala completa; controllo di -10V ± 20mV (DCOFFSET, 1959).
- CAL 04 Moltiplicatore controllo zero offset; regolazione uscita minima (AMPL, 0008).
- CAL 05 Moltiplicatore offset; regolazione 0V +/-5mV (MULTOFST –1494).
- CAL 06 Onda quadra, note offset.
- CAL 07 Offset forma d'onda; regolazione valore CAL06 ± 10mV (WAVOFST, -0293).
- CAL 08 Scala completa forme d'onda; regolazione 10V +/-10mV (AMPL, 1814).
- CAL 09 Scala completa forme d'onda; regolazione 10V +/10mV (SQLEVEL, 0701).
- CAL 10 -20dB attenuatore uscita; regolazione 1V ± 1mV (AMPL, 1813).
- CAL 11 -40dB attenuatore uscita; regolazione 0,1V ± 1mV (AMPL, 1818).
- CAL 12 -10dB attenuatore intermedio; regolazione 3,16V ± 10mV (AMPL, 1798).
- <span id="page-32-0"></span>CAL 13 Simmetria onda quadra (50%); regolazione 50us ± 0,1us (SYM, 0000). 10kHz
- CAL 14 Simmetria onda quadra (75%); regolazione 75us ± 0,1us (SYM, -0513). 10kHz
- CAL 15 Taratura clock 10MHz uscite main e aux; regolazione ±1ppm. Errore se esterna a questi limiti, ±1700 visualizzato sul display (CLKCAL)

Ogni regolazione consente al processore di calcolare una taratura costante memorizzata nella Flash. Ogni passo consente un range di regolazione molto ampio, pertanto è possibile arrestare completamente il funzionamento dello strumento se si sospetta che i valori di default elencati qui sopra debbano essere impostati ed essere effettuata una ritaratura completa.

### **Taratura remota**

La taratura (Calibration) dello strumento può essere eseguita utilizzando l'interfaccia RS232 o USB. Per automatizzare completamente operazione, il multimetro e il frequenzimetro dovranno disporre di controllo remoto ed è necessario eseguire con il controller un programma di taratura concepito espressamente per questo strumento.

I comandi destinati alla taratura remota consentono di semplificare la taratura manuale perché utilizzano comandi trasmessi dal controller. Quest'ultimo deve trasmettere ripetutamente il comando CALADJ e leggere DMM o il frequenzimetro fino a quando vengono raggiunti i valori previsti per la fase di taratura selezionata. Viene successivamente inviato il comando CALSTEP per confermare il nuovo valore e passare alla fase successiva.

Durante l'operazione di taratura remota, viene eseguito sono un numero ristretto di verifiche ed è compito del controller verificare che l'operazione proceda nel modo previsto. L'operazione di taratura prevede l'utilizzo dei comandi indicati qui di seguito.

AVVERTENZA: L'utilizzo di altri comandi nella modalità Calibration può provocare risultati imprevisti e bloccare lo strumento, con la conseguente necessità di ciclare l'alimentazione per ripristinare il controllo dello strumento.

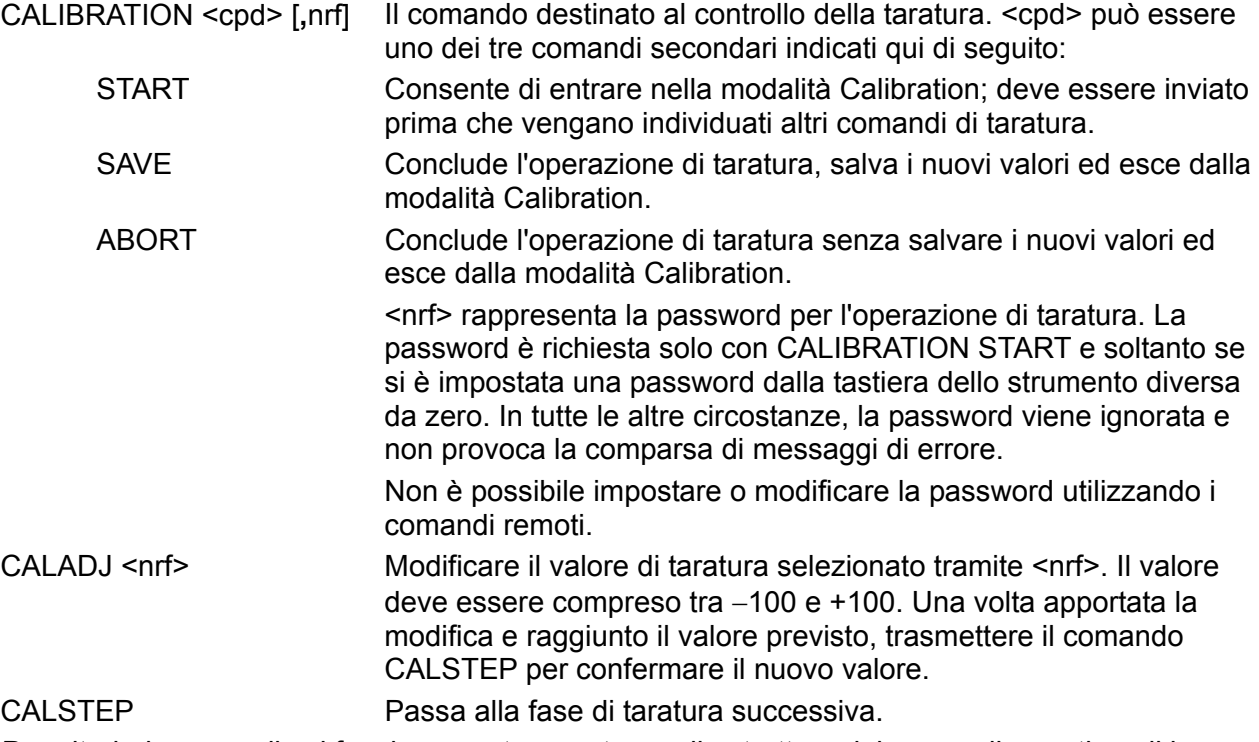

Per ulteriori ragguagli sul funzionamento remoto e sulla struttura dei comandi remoti, vedi le sezioni che seguono.

## Funzionamento remoto

<span id="page-33-0"></span>Lo strumento può essere azionato a distanza mediante le interfacce RS232 o USB. Con l'interfaccia RS232, lo strumento può essere collegato singolarmente al controller oppure può far parte di una catena RS232 indirizzabile, che permette di collegare 32 strumenti attraverso una singola porta RS232.

La porta USB funziona all'interno dell'apparecchio tramite la porta RS232. L'azionamento remoto dell'apparecchio tramite la porta USB funziona esattamente come per una porta RS232 per singoli strumenti utilizzando però il connettore USB. È possibile utilizzare il software dell'applicativo sul computer come se fosse collegato tramite un connettore RS232. La porta USB non può però essere utilizzata in una RS232 sistema.

Il formato dei comandi a remoti e i comandi stessi sono riportati in dettaglio nel capitolo Comandi remoti.

### **Selezione dell'indirizzo e della velocità di trasmissione**

Per assicurare il funzionamento regolare, tutti gli strumenti collegati al sistema RS-232 indirizzabile devono avere un indirizzo univoco e tutti gli indirizzi devono essere impostati sulla medesima velocità di trasmissione, espressa in Baud.

L'indirizzo remoto dello strumento per le due tipologie d'interfaccia RS-232 viene impostato dal menu **REMOTE** mediante il tasto rapido **remote...** nella schermata **UTILITIES**; vedi la sezione Operazioni del sistema.

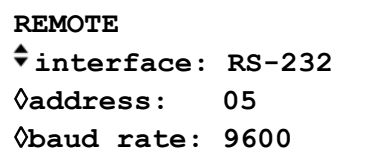

Con l'opzione **address** selezionata, è possibile impostare l'indirizzo tramite il tasto di accesso rapido, i tasti cursore o la manopola.

Con l'opzione **baud rate** selezionata, è possibile impostare la velocità di trasmissione per l'interfaccia RS-232.

### **Funzionamento remoto/locale**

All'accensione, lo strumento funziona nella modalità locale, con la spia REMOTE spenta. In questa modalità, sono disponibili tutte le operazioni effettuate tramite tastiera. Quando lo strumento si trova nella modalità di ascolto e riceve un comando, viene inserita la modalità remota e si accende la spia REMOTE. In questa modalità, la tastiera è bloccata e vengono elaborati solo i comandi remoti. La schermo passa alla schermata di STATO ma l'offset Dc verrà sostituito nell'angolo in basso a destra dal tasto rapido **local**.

La modalità locale si ripristina premendo il tasto **local**, ma l'effetto di questa azione dura solo fino a quando lo strumento viene interpellato di nuovo o riceve un altro carattere dall'interfaccia, nei cui casi ritorna alla modalità di funzionamento remoto.

### **Interfaccia RS-232:**

### **Connettore interfaccia RS-232:**

Il connettore a 9 vie tipo D per interfaccia seriale si trova sul pannello posteriore dello strumento. I collegamenti ai pin sono riportati di seguito:

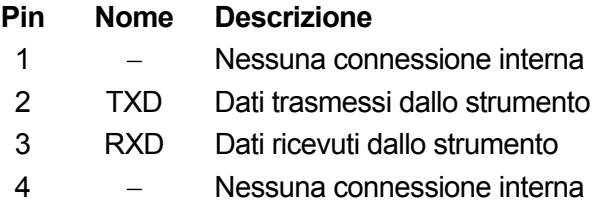

5 GND Messa a terra segnale 6 − Nessuna connessione interna 7 RXD2 Dati secondari ricevuti (solo per RS232 indirizzabile) 8 TXD2 Dati secondari trasmessi (solo per RS232 indirizzabile) 9 GND Terra per il segnale (solo per RS232 indirizzabile)

### **Connessioni strumento singolo RS-232**

Per il controllo remoto dello strumento singolo solo I pin 2, 3 e 5 sono collegati al PC. Tuttavia, per un funzionamento corretto è necessario effettuare collegamenti del connettore sul PC fra i pin 1, 4 e 6 e fra quelli 7 e 8, vedi diagramma. I pin 7 e 8 dello strumento **non** devono essere collegati al PC, ovvero non è richiesto l'impiego di un connettore con tutti i 9 pin collegati.

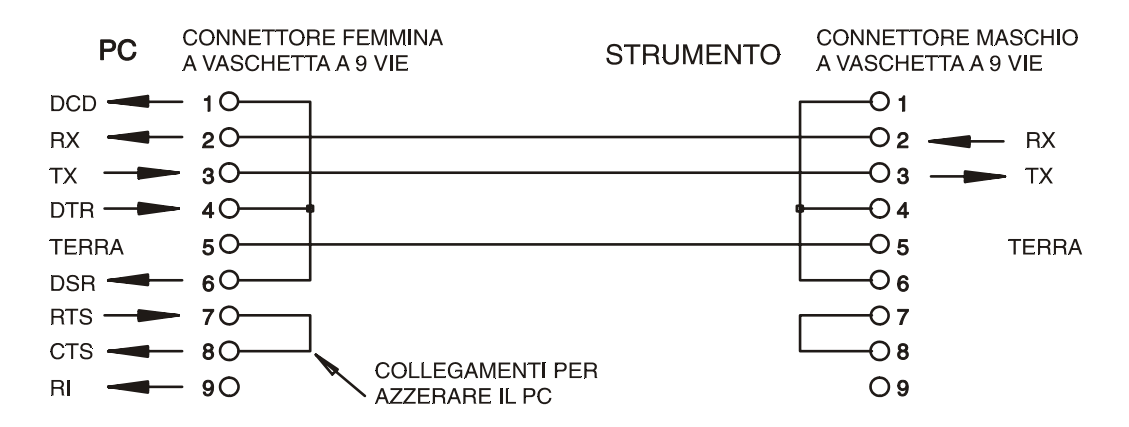

La velocità di trasmissione espressa in Baud si imposta come già descritto nella sezione Selezione dell'Indirizzo e della velocità di trasmissione; gli altri parametri sono impostati come segue:

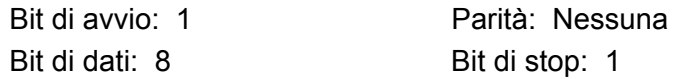

### **Connessioni RS-232 indirizzabili**

Per il funzionamento con l'RS232 indirizzabile, vengono utilizzati anche i pin 7, 8 e 9 del connettore dello strumento.

Utilizzando un semplice gruppo di cavi, si può formare un sistema di collegamento 'a margherita' fra più strumenti, fino a un massimo di 32, illustrato qui di seguito:

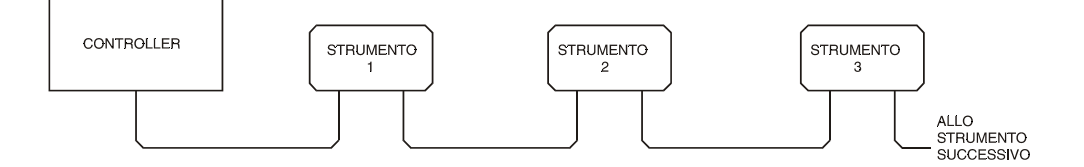

il collegamento a margherita è costituito esclusivamente dai cavi di trasmissione dati (TDX) ricezione dati (RDX) e dalle linee di terra per i segnali. Non vi sono linee controllo/handshake. Questo rende essenziale la presenza del protocollo XON/XOFF e consente di collegare strumenti con soli 3 fili. Il cablaggio del cavo adattatore è illustrato di seguito:

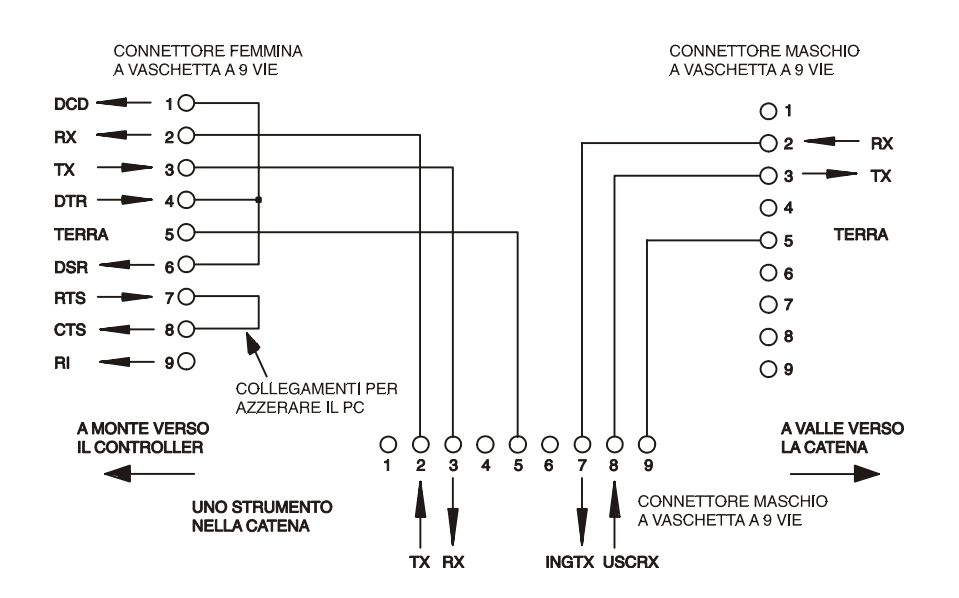

Tutti gli strumenti sull'interfaccia devono essere impostati sulla medesima velocità di trasmissione e devono essere accesi, altrimenti gli strumenti a valle non ricevono dati o comandi. Gli altri parametri sono stati impostati come segue:

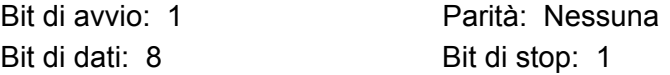

### **Set caratteri RS-232**

Essendo necessario l'handshaking XON/OFF, è possibile trasmettere solo dati in codice ASCII; non sono consentiti dati binari. Il bit 7 del codice ASCII viene ignorato, ovvero si presume che sia stato impostato su basso. Poiché la mnemonica dei comandi non fa distinzione fra lettere maiuscole e lettere minuscole, è possibile utilizzarle entrambe. I codici ASCII al di sotto di 20H (spazio) sono destinati al controllo del RS232 indirizzabile. In questo manuale 20H corrisponde a 20 nel sistema esadecimale.

### **Codici di controllo dell'interfaccia RS-232 indirizzabile**

Tutti gli strumenti destinati al bus indirizzabile RS-232 utilizzano il seguente set di controlli d'interfaccia. I codici compresi fra 00H ed 1FH, qui elencati come codici senza un significato particolare, sono riservati per l'utilizzo futuro e vengono ignorati. Non è consentito utilizzare codici di controllo dell'interfaccia diversi nei comandi dello strumento; la sola eccezione è riportata qui di seguito ed interessa i codici CR ed LF e i codici XON ed XOFF.

All'accensione, lo strumento entra automaticamente nella modalità Non-Addressable (non indirizzabile) . In questa modalità, lo strumento non è indirizzabile e non risponde a nessun comando di richiesta, ciò consente allo strumento di funzionare come un tradizionale dispositivo RS232 controllabile. Questa modalità può essere bloccata inviando il codice di controllo modalità blocco non indirizzabile, 04H. Il controller e lo strumento possono poi utilizzare liberamente tutti i codici binari di 8 bit, ma vengono ignorati tutti i codici d'interfaccia. Per richiamare la modalità indirizzabile, occorre spegnere lo strumento.

Per attivare la modalità indirizzabile dopo l'accensione dello strumento, è previsto l'invio del codice Set Addressable Mode (imposta modalità indirizzabile), 02H. Questo permette a tutti gli strumenti collegati al bus RS-232 indirizzabile di rispondere a tutti i codici di controllo dell'interfaccia. Per richiamare la modalità Non Addressable, è previsto l'invio del codice di controllo Lock Non-Addressable, che disinserisce la modalità indirizzabile fino allo spegnimento degli strumenti.

Prima di inviare un comando a uno strumento, deve essere inserita la modalità di ascolto, ovvero deve essere inviato il codice di controllo Listen Address (richiesta di ascolto), 12H, seguito da un solo carattere i cui cinque bit più bassi corrispondono all'indirizzo univoco dello strumento interessato, ad es. i codici A-Z o a-z generano gli indirizzi 1-26 incluso mentre @ è l'indirizzo 0 e così via. Una volta ricevuta la richiesta d'ascolto, lo strumento legge gli indirizzi ed esegue i comandi ricevuti fino a quando non viene disinserita la modalità d'ascolto.

Poiché l'interfaccia è una periferica asincrona, è necessario segnalare al controller che uno strumento ha accettato la sequenza della richiesta d'ascolto ed è pronto a ricevere i comandi. Il controller attende la ricezione del codice Acknowledge (conferma ricezione) 06H prima di inviare un comando. Lo strumento interessato provvede ad inviare il codice Acknowledge (Conferma). Qualora il codice Acknowledge non venga ricevuto dal controller entro 5 secondi, l'operazione viene ripetuta.

La modalità d'ascolto viene annullata qualora lo strumento riceva uno dei seguenti codici di controllo d'interfaccia:

- 12H Listen Address (indirizzo di ascolto) seguito da un indirizzo che non appartiene a questo strumento.
- 14H Talk Address (richiesta di dialogo) per qualsiasi strumento.
- 03H Codice di controllo Universal Unaddress.
- 04H Codice di controllo modalità Lock Non-Addressable.
- 18H Universal Device Clear.

Prima di poter ricevere una risposta da uno strumento, è necessario richiedere il dialogo mediante l'invio del codice di controllo Talk Address, 14H, seguito da un singolo carattere i cui 5 bit più bassi corrispondono all'indirizzo univoco dello strumento interessato, come per il codice di controllo Listen address di cui sopra. Una volta invitato al dialogo, lo strumento invia l'eventuale messaggio di risposta disponibile ed esce dalla modalità Talk Address. Ogni volta che viene invitato al dialogo, lo strumento invia una risposta sola.

La modalità di dialogo viene annullata dalla ricezione di uno dei seguenti codici di controllo d'interfaccia:

- 12H Listen Address per qualsiasi strumento.
- 14H Talk Address seguito da un indirizzo che non appartiene a questo strumento.
- 03H Codice di controllo Universal Unaddress.
- 04H Codice di controllo modalità Lock Non-Addressable.
- 18H Universal Device Clear.

La modalità di dialogo viene annullata anche quando lo strumento ha completato l'invio di un messaggio di risposta e non ha più dati da comunicare.

Il codice d'interfaccia 0AL (LF) è il segnale universale finale per i comandi e le risposte; deve essere l'ultimo codice inviato in ogni comando ed è l'ultimo codice inviato in tutte le risposte.

Si può utilizzare il codice d'interfaccia 0DH (CR) per agevolare la formattazione dei comandi, che viene ignorato da tutti gli strumenti. La maggior parte degli strumenti termina la risposta con CR seguito da LF.

Il codice d'interfaccia 13H (XOFF) può essere inviato in qualsiasi momento dall'apparecchio invitato al dialogo (strumento o controller) per sospendere i dati inviati dall'apparecchio che ha richiesto il dialogo. Il primo deve inviare 11H (XON) prima che il secondo ricominci a trasmettere. Questa è l'unica forma di handshake supportata dalla modalità RS-232 indirizzabile.

<span id="page-37-0"></span>*Elenco completo dei codici d'interfaccia RS-232 indirizzabili* 

- 02H Set Addressable Mode (modalità apparecchio indirizzabile).
- 03H Codice di controllo Universal Unaddress.
- 04H Codice di controllo modalità Lock Non-Addressable.
- 06H Conferma ricezione dell'invito all'ascolto.
- 0AH Line Feed (cambio linea) utilizzato come segnale finale universale per comandi e risposte.
- 0DH Carriage Return (ritorno carrello); codice di formattazione, altrimenti ignorato.
- 11H Restart transmission (ripristina trasmissione) (XON).
- 12H Listen Address (Indirizzo di ascolto) − deve essere seguito da un indirizzo attribuito allo strumento richiesto.
- 13H Stop transmission (interruzione della trasmissione) (XOFF).
- 14H Talk Address − deve essere seguito dall'indirizzo dello strumento richiesto.
- 18H Universal Device Clear.

### **Interfaccia USB**

L'interfaccia USB consente di gestire lo strumento con il protocollo RS232 attraverso una porta USB per computer. È utile quando le porte COM RS232 standard sono occupate o assenti.

Lo strumento viene fornito con un disco contenente i driver per diverse versioni di Windows. Gli eventuali aggiornamenti dei driver possono essere scaricati dal sito TTi www.tti-test.com. Il disco contiene anche un file di testo che riporta le informazioni generali e dettagliate sulle modalità d'installazione del software.

L'installazione del driver dell'interfaccia si effettua collegando lo strumento a un PC con un cavo USB standard. Le funzioni plug and play di Windows individuano automaticamente la presenza del nuovo hardware collegato all'interfaccia USB e, se si tratta del primo collegamento, invitano l'utente ad indicare l'ubicazione di un driver idoneo. Purché l'utente osservi le istruzioni d'installazione visualizzate sullo schermo, Windows provvede ad installare il driver e a creare una porta COM virtuale nel PC. Il numero della porta COM dipende dal numero di porte COM già presenti sul PC. La porta COM virtuale può essere gestita dagli applicativi Windows esattamente come una porta standard.

Si ricorda che è necessario impostare la porta COM virtuale sulla medesima velocità di trasmissione in Baud dello strumento gestito; le modalità di impostazione sono identiche a quelle previste per il collegamento standard RS232.

Il driver rimane installato sul PC in modo che, dopo l'installazione, la porta COM virtuale venga creata automaticamente ogni volta che lo strumento è collegato al PC attraverso la porta USB.

Vengono create altre porte COM virtuali per ogni strumento supplementare collegato al PC tramite la porta USB. A ciascuno strumento viene attribuita una porta COM virtuale in occasione del primo collegamento dello strumento; la medesima porta COM virtuale viene attribuita allo strumento ai collegamenti successivi dello strumento; il software per PC adotta uno codice univoco integrato in ogni strumento per collegare quest'ultimo alla porta COM virtuale a prescindere dalla porta USB fisica a cui è effettivamente collegato.

È anche possibile utilizzare il comando ADDRESS? per individuare agevolmente lo strumento effettivamente controllato da una particolare porta COM. Anche se la funzionalità di indirizzamento viene ignorata durante l'utilizzo della porta USB, è comunque possibile impostare l'indirizzo ed utilizzarlo come identificativo; a tal fine, occorre impostare tutti gli strumenti collegati alle porte USB su indirizzi univoci e trasmettere i comando ADDRESS? da ciascuna porta COM virtuale per segnalare quale strumento è effettivamente collegato alla porta interessata.

Il disco in dotazione contiene anche un programma di disinstallazione.

## Comandi remoti

### <span id="page-38-0"></span>**RS-232 formati comandi remoti**

I dati seriali inviati allo strumento vengono accodati in una coda immissione, che viene riempita, tramite segnali di interrupt, in modo trasparente a tutte le altre operazioni dello strumento. Lo strumento invierà XOFF quando la coda sarà quasi piena; XON verrà successivamente inviato quando diventerà disponibile spazio sufficiente per ulteriori dati da ricevere. Questa coda contiene dati grezzi,non analizzati sintatticamente, che l'analizzatore sintattico preleva quando è necessario. I comandi (e le richieste) vengono eseguiti in ordine e l'analizzatore non inizia l'analisi di un comando nuovo fino a quando non ha completato l'analisi di quelli precedenti. Nella modalità RS-232 non indirizzabile, le risposte ai comandi o alle richieste sono immediate, ovvero non viene creata una coda per i dati in uscita. Nella modalità indirizzabile, il codice di formattazione risposta attende, anche per un periodo di tempo indeterminato, fino a quando lo strumento viene invitato al dialogo ed invia l'intero messaggio di risposta, prima di consentire all'analizzatore sintattico di eseguire il comando successivo nella coda dei dati in entrata.

I comandi devono essere inviati come indica l'elenco dei comandi e devono terminare con il codice finale 0AH (Line Feed LF). I comandi possono essere inviati in gruppi e separati dal codice 3BH (;). Il gruppo di comandi deve terminare con il codice 0AH (Line Feed LF).

Le risposte dallo strumento al controller vengono inviate come indica l'elenco comandi. Ciascuna risposta viene terminata con il codice 0DH (Carriage Return CR), seguito dal codice 0AH (Line Feed, LF).

<WHITE SPACE> (spazio vuoto) viene definito come i codici di carattere da 00H a 20H incluso, ad eccezione di quelli specificati come codici di controllo Addressable RS-232.

<WHITE SPACE> viene ignorato ad eccezione di quando si trova negli identificatori di comando, ovvero '\*C LS' non equivale a '\*CLS'.

Il bit alto di tutti i caratteri viene ignorato.

I comandi fanno distinzione fra lettere maiuscole e minuscole.

Ciascuna domanda genera un particolare <RESPONSE MESSAGE>, elencato unitamente al comando nell'elenco dei comandi remoti.

<WHITE SPACE> viene ignorato ad eccezione di quando si trova negli identificatori di comando, ovvero '\*C LS' non equivale a '\*CLS'. <WHITE SPACE> è definito come codici di carattere da 00H a 20H compreso, ad eccezione del carattere NL (0AH).

Il bit alto di tutti i caratteri viene ignorato.

I comandi fanno distinzione fra lettere maiuscole e minuscole.

### **Elenco dei Comandi**

Questa sezione elenca tutti i comandi e le richieste adottate in questo strumento. I comandi sono elencati in ordine alfabetico nei gruppi delle funzioni.

Si noti che non ci sono parametri dipendenti, parametri accoppiati, comandi sovrapposti, elementi di dati di programmazione espressioni o titoli dei programmi comandi composti; ciascun comando viene eseguito prima di avviare il comando successivo. Tutti i comandi sono progressivi e il messaggio operazione completa viene generato sempre, subito dopo l'esecuzione. Si utilizza la seguente nomenclatura:

<rmt><<rr/>RESPONSE MESSAGE TERMINATOR>

<cpd> <CHARACTER PROGRAM DATA>, ovvero il mnemonico o la stringa, ad es. ON od OFF.

<nrf> A titolo esemplificativo. 12, 12.00, 1.2 e 1 e 120 e−1 sono tutti formati ammessi per rappresentare il numero 12. Una volta ricevuti, i numeri vengono convertiti alla precisione impostata per lo strumento e successivamente arrotondati per ottenere il valore del comando.

<nr1> Numero senza parte frazionaria, ovvero numero intero.

[...] La o le voci tra parentesi quadre sono parametri facoltative. La presenza di più voci fra parentesi indica che nessuna delle voci è obbligatoria.

### **Frequenza e periodo**

Questi comandi impostano la frequenza/il periodo dell'uscita principale del generatore e sono equivalenti alla pressione del tasto FREQ e alla modifica di quella schermata.

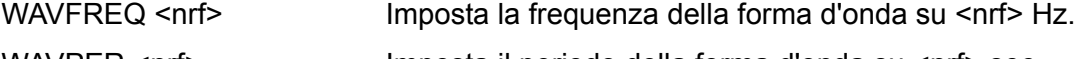

WAVPER <nrf>
Imposta il periodo della forma d'onda su <nrf> sec.

### **Ampiezza e scostamento DC**

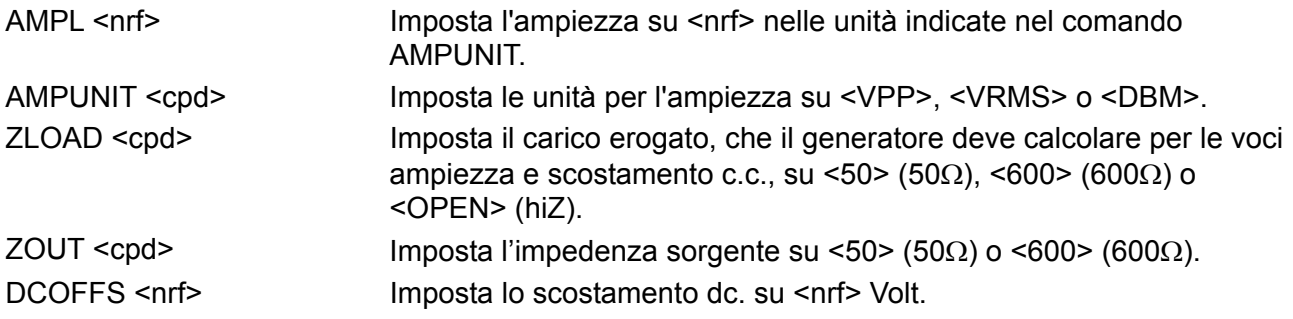

### **Selezione delle forme d'onda**

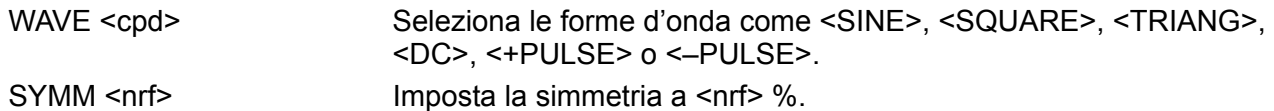

### **Comandi modalità**

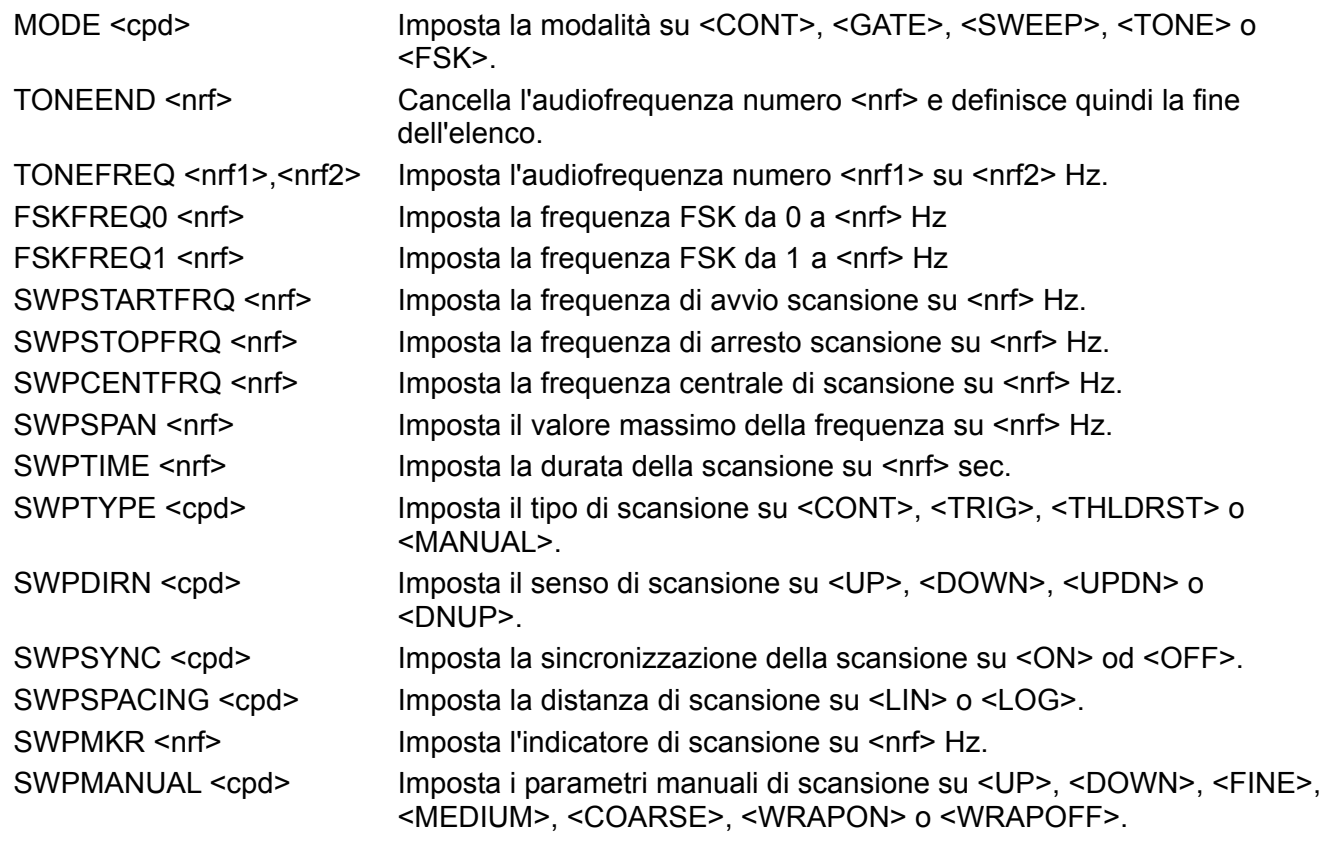

## **Controllo degli ingressi/uscite**

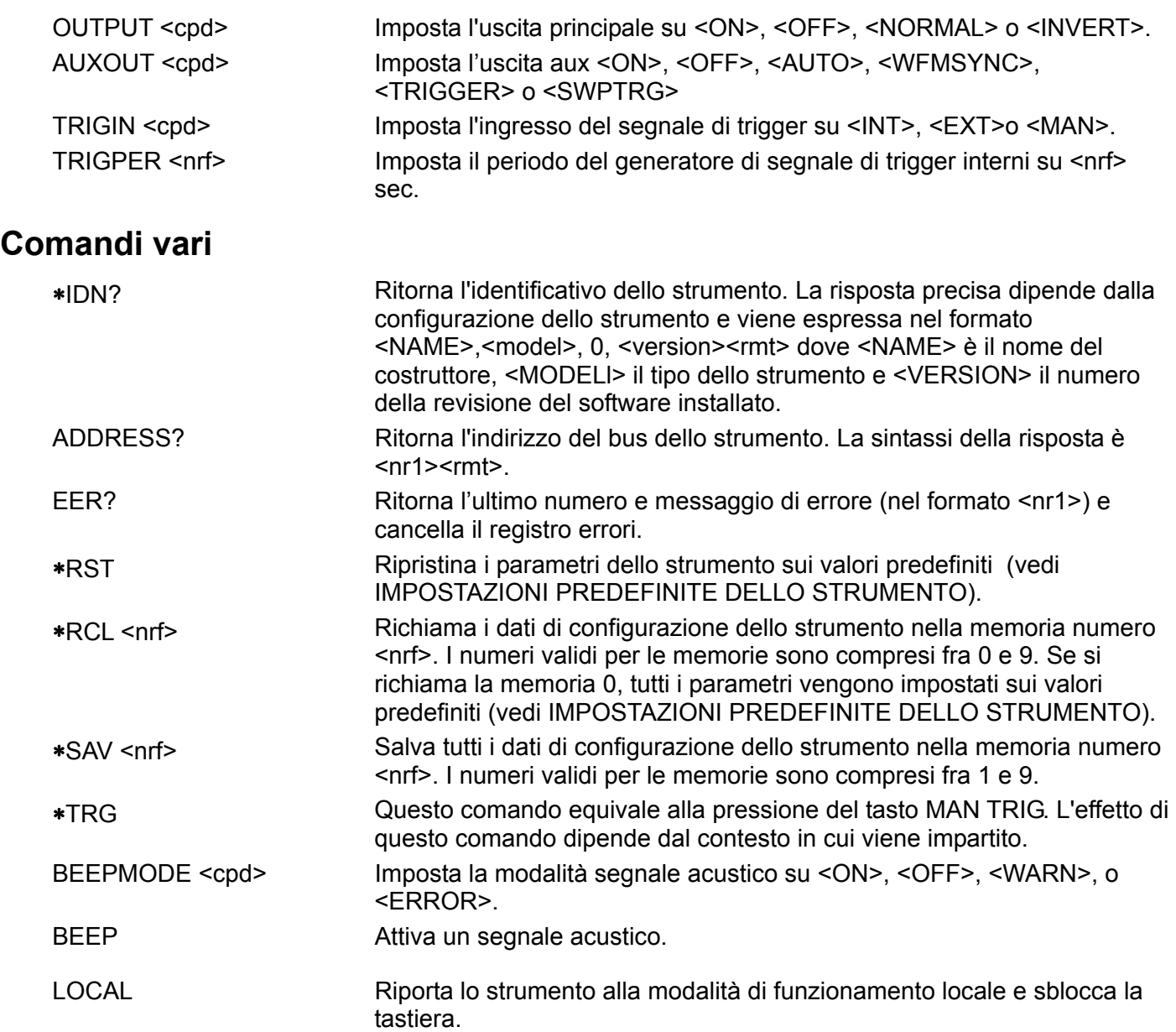

Per informazioni sui comandi remoti, vedi la sezione Taratura.

## Manutenzione

<span id="page-41-0"></span>I costruttori o rivenditori internazionali offrono agli utenti un servizio di riparazione di strumenti difettosi. Qualora i proprietari dello strumento desiderino eseguire in sede le operazioni di riparazione, dovranno affidarne l'esecuzione a personale specializzato, previa consultazione del manuale di manutenzione, che può essere acquistato direttamente presso i costruttori o i rivenditori internazionali.

#### **Pulizia**

La pulizia dello strumento deve essere eseguita con un panno leggermente inumidito con acqua o detergente neutro.

**AVVERTENZA! ONDE EVITARE SCOSSE ELETTRICHE O DANNEGGIARE LO STRUMENTO, EVITARE TASSATIVAMENTE L'INGRESSO D'ACQUA NELL'INVOLUCRO DELLO STRUMENTO. ONDE EVITARE DI DANNEGGIARE L'INVOLUCRO, NON PULIRLO MAI CON SOLVENTI.** 

## <span id="page-42-0"></span>Appendice 1. Messaggi di avvertimento e di errore

I messaggi di avvertimento appaiono sul display quando un valore impostato non dà il risultato previsto, ad esempio lo scostamento della DC attenuato dall'attenuatore di uscita quando si imposta un'ampiezza insufficiente; il valore impostato viene comunque accettato.

I messaggio di errore appaiono sul display quando l'utente tenta di impostare un valore non valido; lo strumento mantiene il valore precedente.

Volendo, è possibile visualizzare gli ultimi due messaggi di avvertimento/di errore selezionando **last error** dalla schermata UTILITY; l'ultimo messaggio compare per primo.

I messaggi di avvertimento e di errore appaiono sul display con un numero univoco; le interfacce destinate al controllo remoto segnalano solo il numero.

L'elenco che segue riporta tutti i messaggi che possono apparire sul display.

### **Messaggi di avvertimento**

- 00 No errors or warnings have been reported (Non sono stati segnalati errori o avvertimenti)
- 10 Offset + SUM + level may cause clipping
- (Scostamento + SOMMA + livello possono provocare la troncatura della forma d'onda)
- 12 DC only setting will have no effect (Solo DC l'impostazione non avrà effetto)
- 13 DC offset changed by amplitude (Scostamento DC modificato dall'ampiezza)
- 15 Symmetry has no effect on this wave( simmetria non ha effetto su questa onda
- 16 Manual sweep mode not selected (modalità scansione manuale non selezionata)
- 24 Instrument not calibrated (Strumento non tarato)

### **Messaggi di errore**

- 101 Frequency too high for triangle wave (frequenza troppo alta per onda triangolare)
- 102 Calibration value set to maximum limit (valore taratura impostato sul limite max.)
- 103 Calibration value set to minimum limit (valore taratura impostato sul limite min.)
- 104 Number too high value unchanged (numero troppo alto valore immodificato)
- 105 Number too low value unchanged (numero troppo basso valore immodificato)
- 106 Amplitude too high for this waveform (ampiezza troppo alta per questa forma d'onda)
- 107 Start freq greater than stop frequency (start freq maggiore a stop freq)
- 108 Stop frequency less than start frequency (frequenza stop inferiore a frequenza start)
- 109 Invalid combination of centre and span (combinazione non valida centro e massimo)
- 110 Cannot recall memory contains no data (Impossibile richiamare memoria non contiene dati)
- 111 Trigger period too short for Tone mode. (Periodo trigger troppo breve per modalità Tone).

### **Errori remoti**

- 126 Illegal store number requested (Numero di memoria richiesto non ammesso)
- 164 Command illegal in selected mode (comando non ammesso nella modalità selezionata)
- 167 dBm output units assume a termination (Le unità dell'uscita dBm prevedono una terminazione)
- 173 Illegal tone number (Numero toni non ammesso)
- 177 Illegal remote calibration command (Comando taratura remota non valido)
- 255 Remote command syntex error. (Errore di sintassi del comando remoto)

## Appendice 2. Default del sistema da fabbrica

<span id="page-43-0"></span>Qui sotto un elenco completo dei default del sistema da fabbrica. Possono essere richiamati premendo **recall…** nel menu UTILITIES seguito da **set defaults** mediante comando remoto ∗RST.

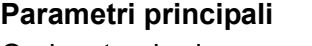

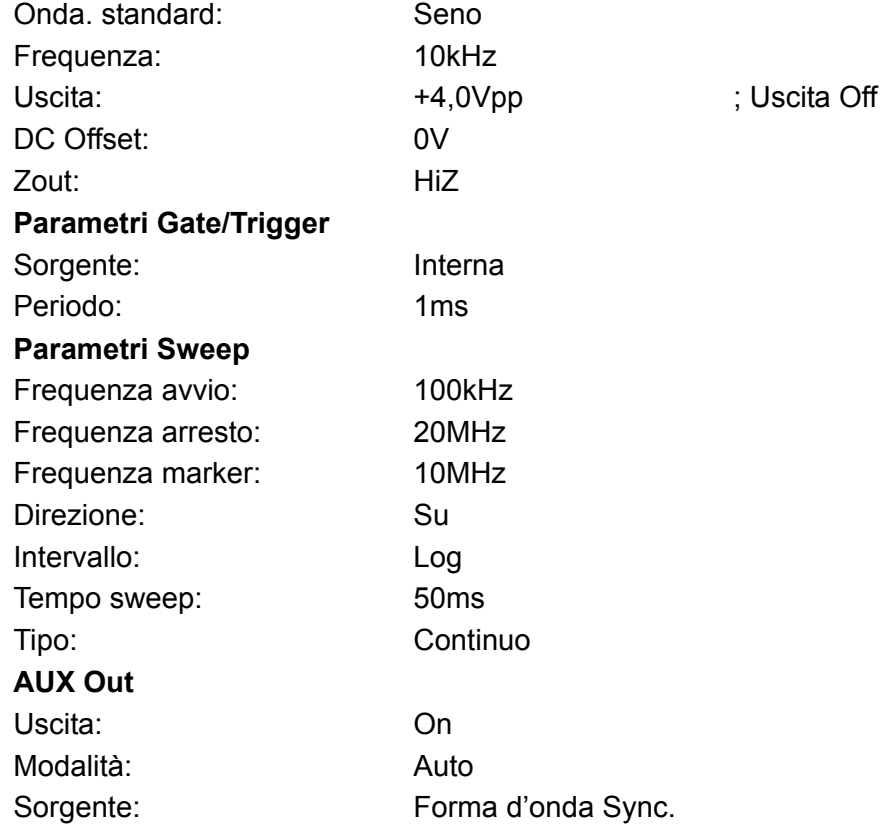

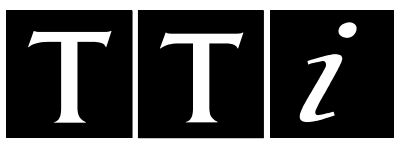

Thurlby Thandar Instruments Ltd Glebe Road, Huntingdon, Cambridgeshire PE29 7DR, England Telephone: +44 (0)1480 412451 Fax: +44 (0)1480 450409 e mail: sales@tti-test.com International website: www.tti-test.com UK website: www.tti.co.uk